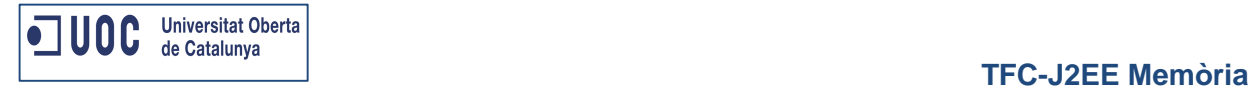

# **Opin@**

Verònica Garcia Villalvilla ETIG Jose Juan Rodríguez 13/01/2014

Verònica García Villalvilla Pàgina **1** de **54**

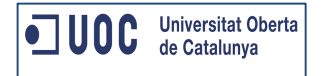

El meu TFC està basat en la creació d'una aplicació J2EE, "Opin@" ,un web on tothom que tingui accés a Internet pugui valorar la seva pròpia experiència en un determinat E-Commerce i alhora pugui accedir a opinions d'altres usuaris sobre aquests.

L'aplicació dona la possibilitat de valorar el servei que ofereix un determinat E-Commerce però en cap cas es valora el producte o servei adquirit.

Podem distingir tres blocs a l'aplicació:

• Accés lliure

Els usuaris que visitin el web poden cercar opinions d'un determinat E-Commerce i accedir als comentaris que altres usuaris han realitzat sobre aquest.

També es dona la possibilitat de comparar dos E-Commerce mitjançant una sèrie d'indicadors com ara:

- o Facilitat d'us de la web del E-Commerce
- o Informació del servei o producte
- o Mètodes de pagament
- o Servei de transport
- o Servei post venda
- o Opinió global
- o Opinió lliure (aquí l'usuari que valora el servei pot escriure el que cregui convenient de la seva experiència)
- Accés usuaris registrats

Els usuaris registrats tindran la possibilitat de donar d'alta opinions, aquestes seran visibles al web, una vegada la validi un usuari administrador.

• Accés usuaris administradors

Els usuaris administradors validen les opinions que realitzen els usuaris registrats per tal que siguin visibles o no al web.

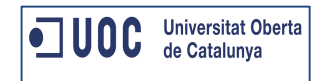

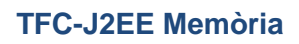

## Índex

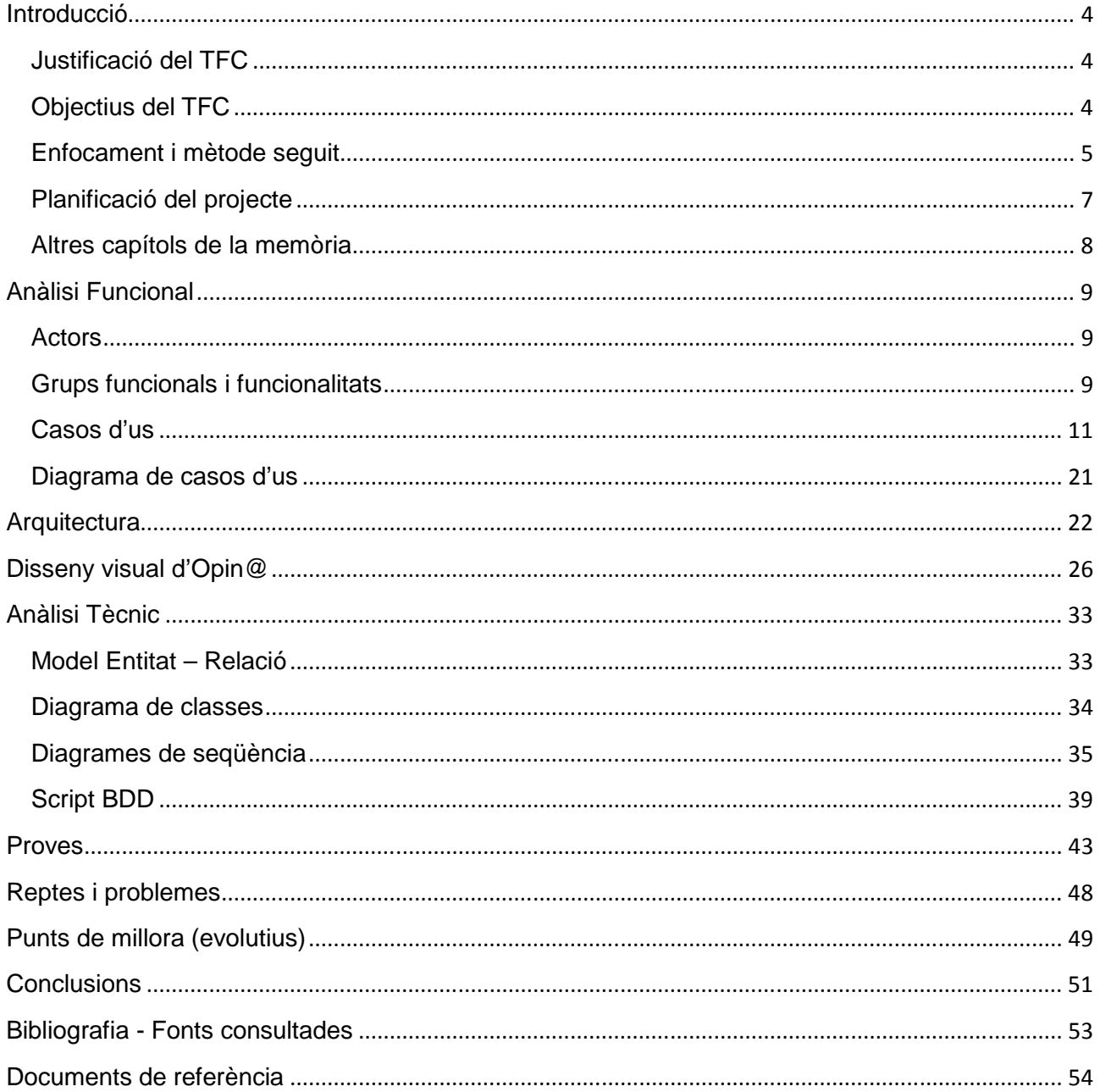

## **Introducció**

## **Justificació del TFC**

El comerç electrònic, també conegut com E-Commerce (electronic commerce en anglès), consisteix en la compra i venda de productes o de serveis a través de mitjans electrònics, tals com Internet i altres xarxes informàtiques. Originalment el terme s'aplicava a la realització de transaccions mitjançant mitjans electrònics tals com l'Intercanvi electrònic de dades, no obstant això amb l'adveniment d'Internet i del World Wide Web a mitjans dels anys 90 va començar a referir-se principalment a la venda de béns i serveis a través d'Internet, usant com a forma de pagament mitjans electrònics, tals com les targetes de crèdit.

En el meu cas particular, cada vegada realitzo mes compres mitjançant Internet, però encara que per a mi es una cosa habitual, sempre em sorgeixen dubtes com ara: ¿serà segur pagar amb targeta de crèdit? ¿M'arribarà el producte en bones condicions? ¿Què passarà si tinc un problema amb el producte? És per aquest motiu que sempre que vull realitzar una compra d'un producte o contractar un servei a través d'Internet intento cercar opinions de persones que hagin realitzat compres al mateix E-Commerce.

Que les opinions dels serveis donats per un E-Commerce estiguin fora de la pròpia pàgina web on es dona el servei es una forma d'assegurar-nos que les opinions estan basades en casos reals, ja siguin bones opinions o no.

## **Objectius del TFC**

L'objectiu principal de la realització del TFC es consolidar tots els coneixements que he assolit al llarg de la carrera i posar-ho en pràctica tot alhora.

En el meu cas, l'objectiu que em plantejo es fer des de cero una aplicació. Començar amb la planificació de tot el projecte, seguit de la documentació funcional i tècnica i acabant per la implementació del producte final i tots els entrebancs que em trobaré pel camí. Són aquests entrebancs el que em motiven a finalitzar el TFC.

Al treballar en una consultora he tingut la possibilitat de fer moltes tasques diferents, però sempre centralitzant el 100% del treball en una especifica, per exemple, si ets programador no tens la possibilitat de realitzar l'anàlisi funcional.

El que vull aconseguir amb el TFC, es fer tots els passos que conformen un producte final, ja que considero que tots els passos son igual d'importants i cadascun d'ells té el seu "encant".

## **Enfocament i mètode seguit**

Per tal d'aconseguir cada fita que vaig establir al començament del TFC, he seguit exhaustivament la planificació que vaig traçar.

Aquesta planificació està basada en la metodologia de desenvolupament en cascada però una mica modificada.

Donat que es impossible identificar tots els requisits i funcionalitats que es volen desenvolupar, primer de tot, vaig identificar les funcionalitats que creia convenient que l'eina tingués. Una vegada el web anava agafant forma he anat modificant aquestes funcionalitats i afegint-ne de noves. Això suposa passar de la fase d'implementació a la d'anàlisi i/o disseny.

Aquests canvis no han impactat en la planificació principal donat que tots ells s'han dut a terme a la fase d'implementació de l'eina.

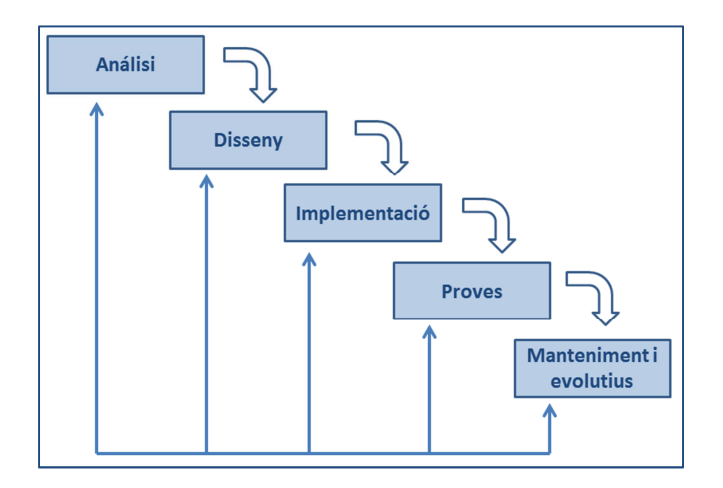

Durant aquestes fases he realitzat les següents tasques:

Fase d'anàlisi:

- Definició de l'aplicació
- Definició dels objectius
- Definició/modificació dels principals requisits funcionals
- Planificació del TFC

Fase de disseny:

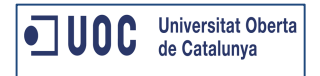

- Preparació de l'entorn de treball
	- o Hello World: spring, struts, hibernate
- Definició de l'arquitectura i tecnologia
- Definició dels diferents rols d'usuari (actors)
- Definició detallada dels requisits funcionals i de les funcionalitats de cadascun
- Model de casos d'us i fluxos alternatius i d'error

Fase d'implementació i proves:

- Anàlisi tècnic de l'aplicació
	- o Identificació de la tecnologia
	- o Definició del disseny de la base de dades
	- o Definició del negoci (diagrama de classes, diagrama de seqüencia)
	- o Disseny de les pantalles (maquetació)
	- o Disseny de plans de proves
- **Implementació** 
	- o Implementació de cadascuna de les funcionalitats en paral·lel amb les proves de cada funcionalitat
	- o Disseny i implementació de les pantalles (maquetació)

#### Entrega final de memòria:

- Elaboració de la memòria del TFC
- Entregables del producte final
	- o Manual d'instal·lació

Fase de manteniment i evolutius:

Aquesta fase no la he dut a terme però crec convenient incloure-la donat que qualsevol aplicació que es desenvolupi l'ha de tenir.

- Corregir els possibles errors que es detectin
- Planificar un conjunt d'evolutius al web

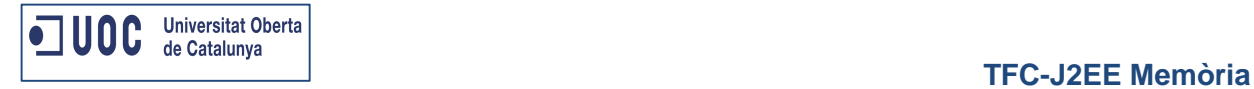

## **Planificació del projecte**

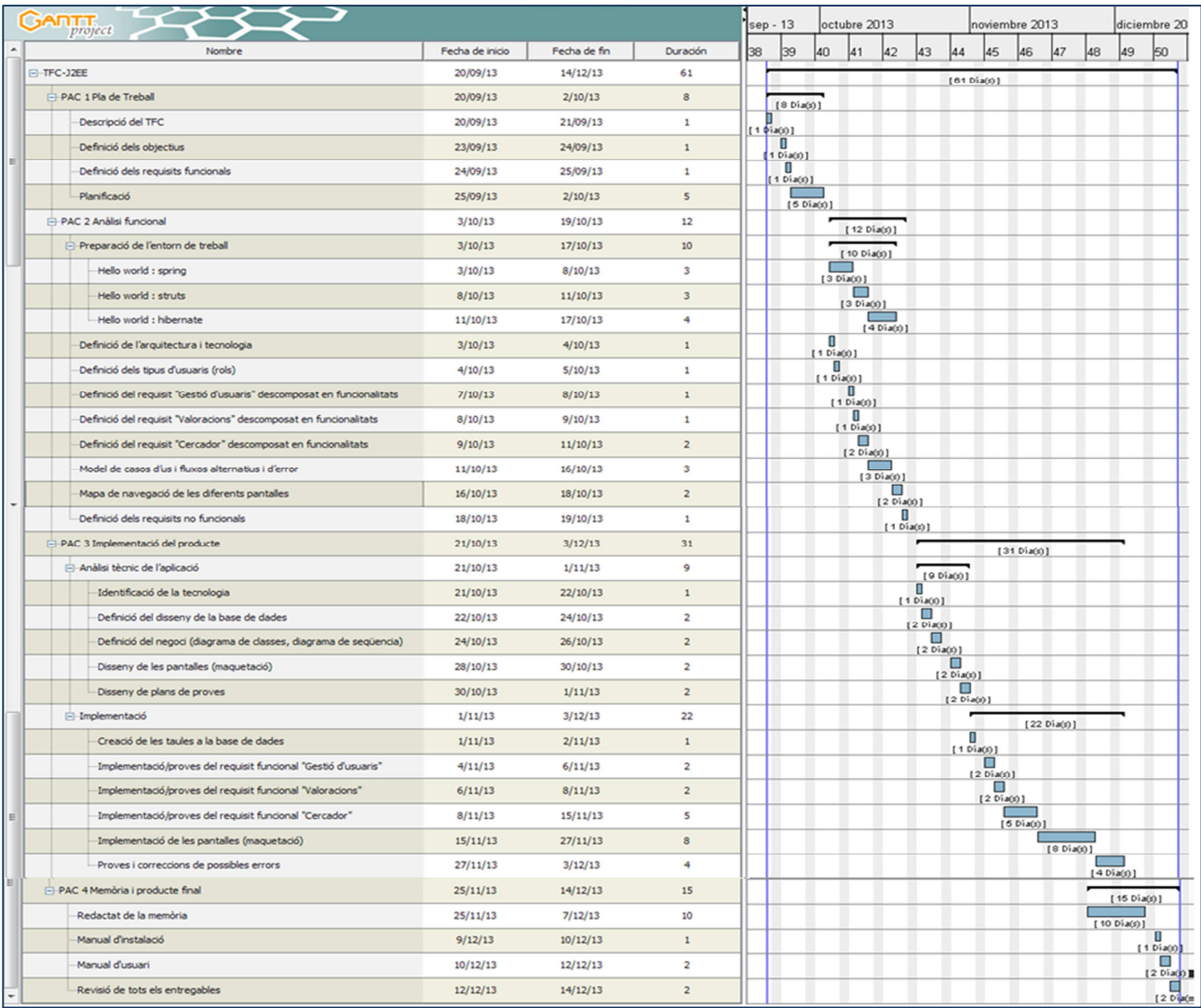

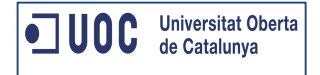

## **Altres capítols de la memòria**

#### **Anàlisi funcional**

En aquest apartat explico els actors que interactuen a l'eina Opin@, així com les funcionalitats que s'han desenvolupat i els cassos d'ús amb els fluxos alternatius i els cassos d'error.

#### **Arquitectura**

En aquest apartat explico els diferents Frameworks que he fet servir per desenvolupar Opin@.

#### **Disseny visual**

En aquest apartat mostro l'estructura de cadascuna de les pantalles que formen Opin@.

#### **Anàlisi tècnic**

L'anàlisi tècnic consta del model entitat – relació de base de dades, així com el diagrama de classes, diagrames de seqüència més característics de l'aplicació i els scripts necessaris per crear les taules de l'aplicació.

#### **Proves**

En aquest apartat mostro un llistat de les proves més representatives que s'han de passar per tal de validar el funcionament correcte de l'aplicació Opin@.

#### **Reptes i problemes**

A l'apartat Reptes i problemes explico el que més m'ha costat de dur a terme a l'hora de desenvolupar l'aplicació.

#### **Punts de millora**

En aquest apartat explico els evolutius que desenvoluparia en cas de poder dedicar més temps a la implementació de l'eina o en cas de poder fer evolutius.

#### **Bibliografia**

Bibliografia consultada.

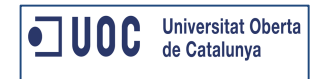

## **Anàlisi Funcional**

#### **Actors**

A continuació s'enumeren i descriuen els diferents actors que interactuen amb l'eina Opin@.

#### **Administrador**

L'actor Administrador és un usuari registrat a Opin@ amb rol d'administrador.

L'Administrador és l'encarregat de validar les opinions que fan els usuaris per tal que aquestes sigui visibles al web. Interactua amb els següents grups funcionals:

- Validació opinions

#### **Visitant**

L'actor Visitant és un usuari no registrat a Opin@ i interactua amb els següents grups funcionals:

- Cercador d'opinions

#### **Registrat**

L'actor Registrat es un usuari registrat a Opin@ amb rol usuari registrat i interactua amb els següents grups funcionals:

- Gestió d'usuaris
- Alta opinió
- Cercador d'opinions

## **Grups funcionals i funcionalitats**

A continuació s'enumeren els diferents grups funcionals en els que s'ha dividit Opin@.

#### **Gestió usuaris**

El grup funcional Gestió usuaris té les següents funcionalitats:

#### **FUN-001 Alta d'usuari registrat**

Qualsevol persona amb accés a Internet té la possibilitat de registrar-se com a usuari de Opin@.

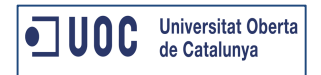

#### **FUN-002 Modificació de les dades d'usuari**

Qualsevol usuari registrat a Opin@ té la possibilitat de modificar les seves dades d'usuari.

#### **FUN-003 Baixa d'usuari**

Qualsevol usuari registrat a Opin@ té la possibilitat de donar-se de baixa a l'aplicació Opin@.

#### **FUN-004 Accés a opinions pròpies**

Qualsevol usuari registrat a Opin@ té la possibilitat d'accedir al detall de les opinions que ha creat.

#### **FUN-005 Logout**

Qualsevol usuari autenticat a Opin@ té la possibilitat de tancar la sessió mitjançant l'enllaç "Desconnecta".

#### **FUN-006 Invalida sessió**

Es crea un filtre que intercepta cada crida que es fa a l'aplicació.

Aquest controla que els usuaris registrats no estiguin més de 30 minuts sense interactuar amb l'aplicació. Si es així, s'invalida la sessió i es redirigeix a la pantalla d'inici.

#### **Alta opinió**

El grup funcional Alta opinió té les següents funcionalitats:

#### **FUN-007 Alta E-Commerce**

Qualsevol usuari registrat i autenticat a Opin@ pot donar d'alta un E-Commerce per posteriorment opinar sobre aquest.

#### **FUN-008 Alta Opinió**

Qualsevol usuari registrat i autenticat a Opin@ pot donar d'alta una opinió sobre un E-Commerce

#### **Validació opinió**

El grup funcional Validació opinió té les següents funcionalitats:

#### **FUN-009 Validació opinió**

L'usuari amb rol administrador validarà les opinions que efectuen els usuaris registrats. L'administrador, una vegada validada l'opinió podrà deixar aquesta en els següents estats:

• Validada : si l'opinió es correcta.

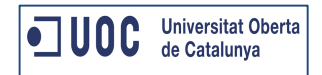

• Descartada: si l'opinió està escrita en un llenguatge que pot ferir la sensibilitat d'algun lector (en aquest cas es donarà a l'usuari la possibilitat de modificar l'opinió lliure per tal que l'administrador la validi de nou).

Si l'opinió ja no està en estat pendent, l'administrador podrà fer les següents accions sobre aquestes:

- Marcar de nou l'opinió com pendent
- Descartar-la

En cas que l'opinió estigui en estat Validada, aquesta serà visible per qualsevol visitant a l'aplicació Opin@.

#### **Cercador opinions**

El grup funcional Cercador opinions té les següents funcionalitats:

#### **FUN-010 Cerca d'opinió**

Qualsevol persona amb accés a Internet (visitants i usuaris registrats) té la possibilitat d'accedir a Opin@ i cercar opinions d'un E-Commerce.

#### **FUN-011 Compara E-Commerce**

Qualsevol persona amb accés a Internet (visitants i usuaris registrats) té la possibilitat d'accedir a Opin@ i comparar dos E-Commerce.

### **Casos d'us**

#### **Casos d'us del grup funcional Gestió d'usuaris**

#### **Cas d'Ús CU-001 – Alta usuari registrat**

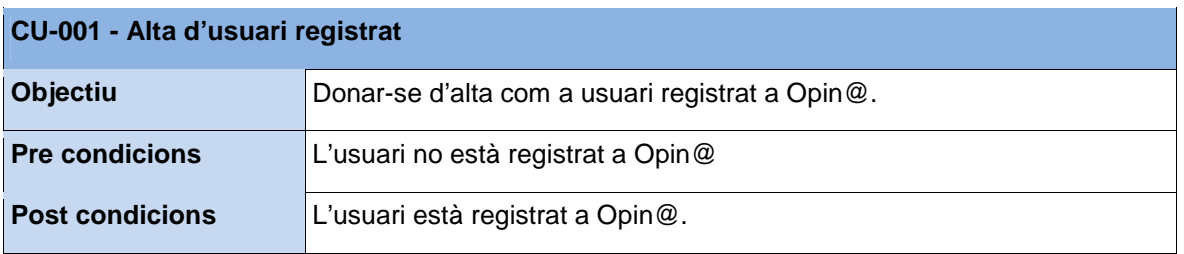

#### **Flux d'esdeveniments bàsic - Alta usuari registrat**

- 1- El visitant accedeix a Opin@
- 2- Es visualitzen les següents opcions:

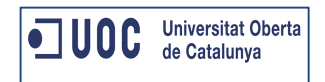

- Registra't
- Accedeix
- 3- El visitant accedeix a registrar-se
- 4- Es visualitza un formulari amb les següents dades:
	- Nom usuari
	- Email
	- Contrasenya
	- Confirma contrasenya
- 5- El visitant informa les dades sol·licitades i fa clic a Enviar
- 6- Es visualitza el següent missatge "T'has registrat correctament, si us plau, introdueix les teves dades per accedir a Opin@" i es mostra el formulari d'accés a Opin@.

#### **Flux alternatiu - Dades incorrectes**

Pas 5 - El visitant informa alguna dada incorrecte, per exemple, el correu electrònic en un format incorrecte.

Pas 6 – El sistema mostra un missatge d'error informant que el correu electrònic té un format incorrecte.

#### **Cas d'Ús CU-002 – Modificació dades d'usuari**

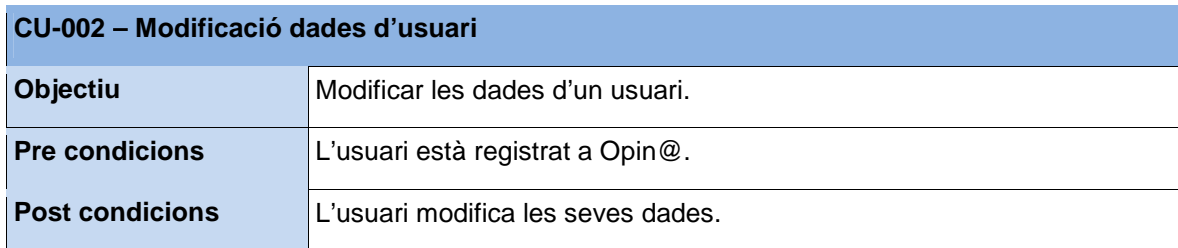

#### **Flux d'esdeveniments bàsic - Modificació de dades d'usuari**

- 1- L'usuari accedeix a Opin@ i s'autentica amb les seves dades d'usuari.
- 2- Es visualitzen les següents opcions:
	- Modifica les teves dades
	- Baixa d'usuari
	- Alta opinió
	- Addicionalment es mostra un llistat amb les opinions que ha donat d'alta l'usuari
- 3- L'usuari fa clic a modifica les teves dades
- 4- Es visualitza un formulari amb les següents dades:

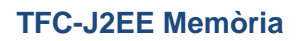

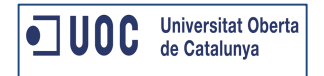

- Usuari (dada precarregada)
- Email (dada precarregada)
- Contrasenya
- Confirmació contrasenya
- 5- L'usuari informa les dades que vol modificar i fa clic a Enviar
- 6- Es visualitza el següent missatge "S'han modificat les dades satisfactòriament".

#### **Flux alternatiu - Dades incorrectes**

Pas 5 – L'usuari informa alguna dada incorrecte, per exemple, el correu electrònic en un format incorrecte.

Pas 6 – El sistema mostra un missatge d'error informant que el correu electrònic té un format incorrecte.

#### **Cas d'Ús CU-003 – Baixa d'usuari**

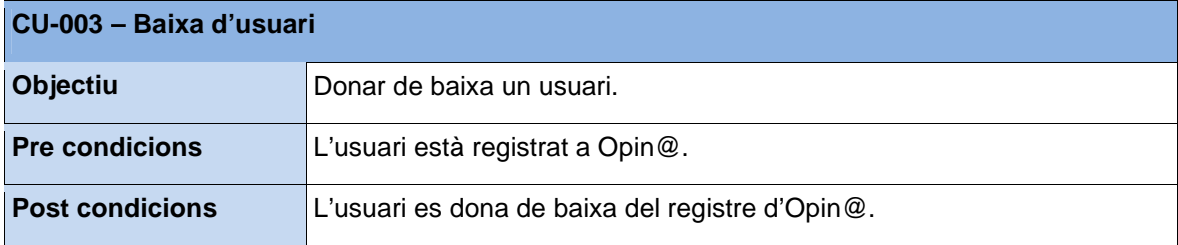

#### **Flux d'esdeveniments bàsic - Baixa d'usuari**

- 1- L'usuari accedeix a Opin@ i s'autentica amb les seves dades d'usuari.
- 2- Es visualitzen les següents opcions:
	- Modifica les teves dades
	- Baixa d'usuari
	- Alta opinió
	- Addicionalment es mostra un llistat amb les opinions que ha donat d'alta l'usuari
- 3- L'usuari fa clic a baixa d'usuari
- 4- Es visualitza un missatge emergent amb el següent text "Estàs segur que vols donar-te de baixa?"
- 5- L'usuari fa clic a Acceptar.
- 6- Es visualitza el següent missatge "T'has donat de baixa satisfactòriament" i es mostra la pantalla d'inici d'Opin@.

#### **Flux alternatiu - Dades incorrectes**

Pas 5 – L'usuari fa clic a Cancel·lar i aquest no es dona de baixa de l'aplicació.

#### **Cas d'Ús CU-004 – Gestió opinions**

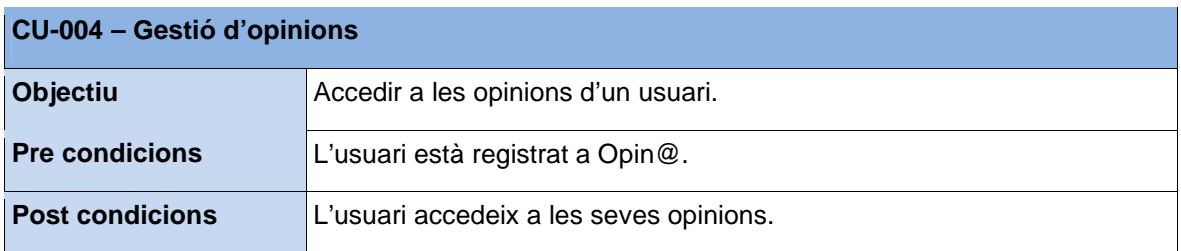

#### **Flux d'esdeveniments bàsic - Gestió d'opinions**

- 1- L'usuari accedeix a Opin@ i s'autentica amb les seves dades d'usuari.
- 2- Es visualitzen les següents opcions:
	- Modifica les teves dades
	- Baixa d'usuari
	- Alta opinió
	- Addicionalment es mostra un llistat amb les opinions que ha donat d'alta l'usuari
- 3- L'usuari visualitza un llistat amb les seves opinions i per cadascuna d'aquestes la informació associada (data, estat actual i dades de l'opinió).

#### **Cas d'Ús CU-005 – Accés detall opinió descartada**

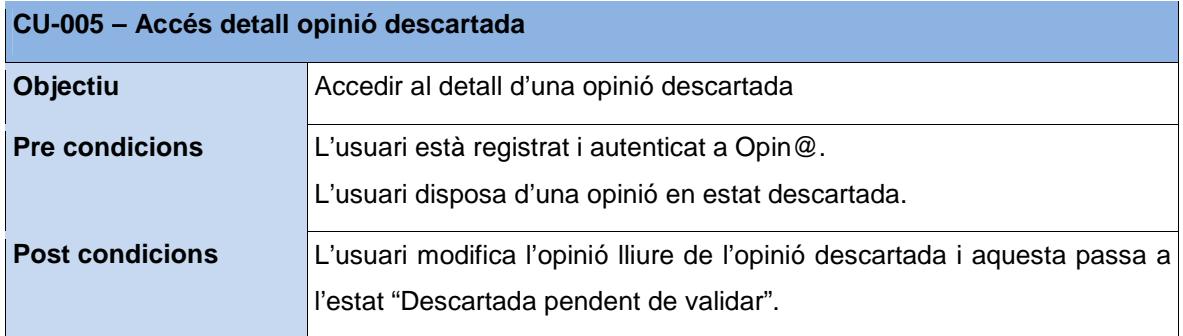

### **Flux d'esdeveniments bàsic - Accés al detall d'una opinió descartada**

- 1- L'usuari accedeix a Opin@ i s'autentica amb les seves dades d'usuari.
- 2- Es visualitzen les següents opcions:

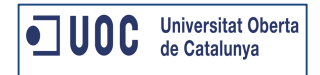

- Modifica les teves dades
- Baixa d'usuari
- Alta opinió
- Addicionalment es mostra un llistat amb les opinions que ha donat d'alta l'usuari
- 3- L'usuari accedeix a una opinió en estat descartada
- 4- L'usuari modifica el text lliure de l'opinió i fa clic a enviar
- 5- El sistema guarda l'opinió en estat "Descartada pendent de validar".

### **Cas d'Ús CU-006 – Logout**

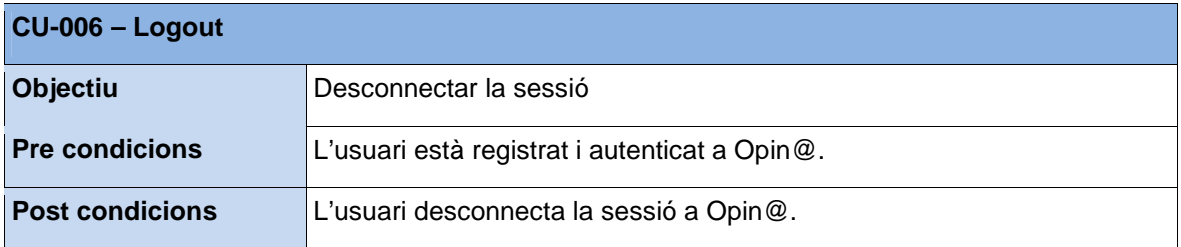

#### **Flux d'esdeveniments bàsic - Logout**

- 1- L'usuari accedeix a Opin@ i s'autentica amb les seves dades d'usuari.
- 2- Es visualitzen les següents opcions:
	- Modifica les teves dades
	- Baixa d'usuari
	- Alta opinió
- 3- L'usuari fa clic a "Desconnecta"
- 4- El sistema elimina la sessió de l'usuari i mostra la pantalla "Home" amb el següent missatge "Fins aviat".

#### **Cas d'Ús CU-007 – Invalida la sessió**

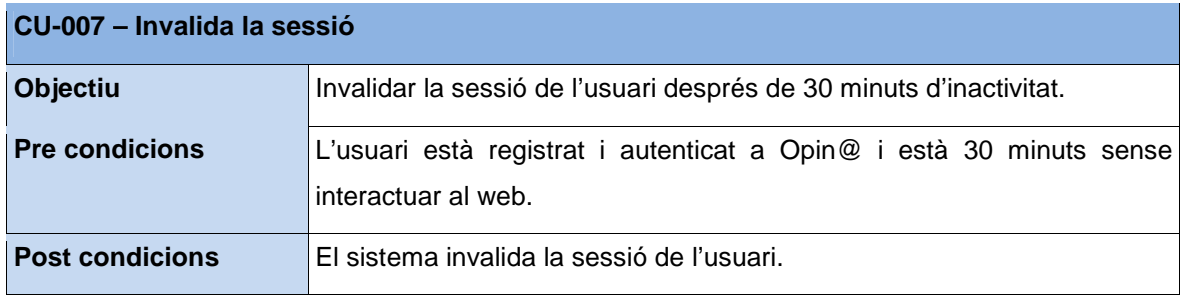

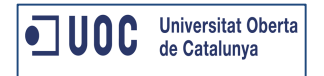

#### **Flux d'esdeveniments bàsic - Invalida la sessió**

- 1- L'usuari accedeix a Opin@ i s'autentica amb les seves dades d'usuari.
- 2- Es visualitzen les següents opcions:
	- Modifica les teves dades
	- Baixa d'usuari
	- Alta opinió
- 3- L'usuari està més de 30 minuts sense interactuar al web.
- 4- L'usuari fa clic a "Alta opinió"
- 5- El sistema elimina la sessió de l'usuari i mostra la pantalla "Home" amb el següent missatge "Has superat el temps màxim d'inactivitat. Si us plau, accedeix de nou a Opin@".

#### **Casos d'us del grup funcional Alta opinió**

#### **Cas d'Ús CU-008 – Alta E-Commerce**

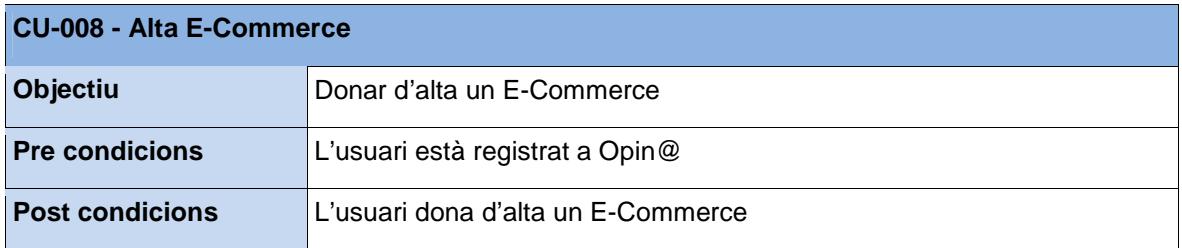

#### **Flux d'esdeveniments bàsic - Alta E-Commerce**

- 1- L'usuari s'autentica a Opin@
- 2- L'usuari fa clic a "Nova opinió"
- 3- Es visualitza un formulari on l'usuari pot seleccionar un E-Commerce d'un desplegable o fer clic a "Nou E-Commerce"
- 4- L'usuari fa clic a "Nou E-Commerce" i introdueix les següents dades:
	- Tipologia E-Commerce
	- Nom
	- Adreça web
- 5- L'usuari fa clic a "Enviar"
- 6- Es visualitza el següent missatge "L'E-Commerce s'ha donat d'alta amb èxit"

#### **Flux alternatiu - E-Commerce existent**

Pas 6 – El sistema detecta que aquest E-Commerce ja existeix a la base de dades i mostra el següent missatge "L'E-Commerce introduït ja existeix al sistema".

#### **Cas d'Ús CU-009 – Alta Opinió**

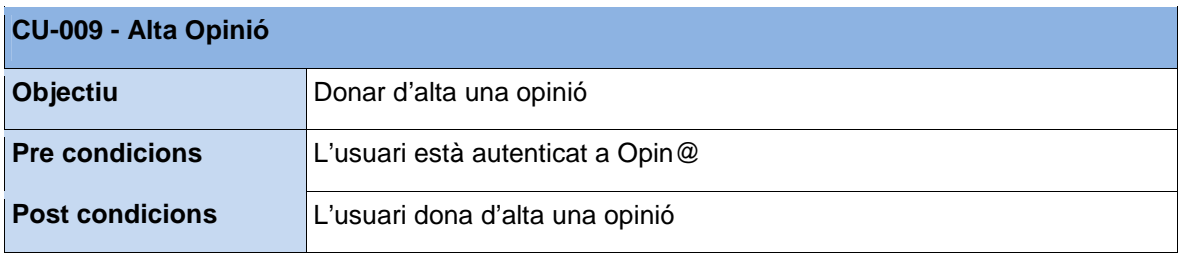

#### **Flux d'esdeveniments bàsic - Alta Opinió**

- 1- L'usuari s'autentica a Opin@
- 2- L'usuari fa clic a "Nova opinió"
- 3- Es visualitza un formulari on l'usuari pot seleccionar un E-Commerce d'un desplegable o fer clic a "Nou E-Commerce"
- 4- L'usuari selecciona un E-Commerce del desplegable.
- 5- L'usuari fa clic a "Enviar"
- 6- Es visualitza un formulari amb les següents dades:
	- Facilitat d'us de la web (valora de l'1 al 5)
	- Informació del servei o producte (valora de l'1 al 5)
	- Mètodes de pagament (valora de l'1 al 5)
	- Servei de transport (valora de l'1 al 5)
	- Servei post-venta (valora de l'1 al 5)
	- Opinió global del E-Commerce (valora de l'1 al 5)
	- Dona la teva opinió (aquí l'usuari pot escriure lliurement)
- 7- L'usuari informa les dades que es demanen i fa clic a "Envia"
- 8- Es visualitza el següent missatge: "S'ha donat d'alta l'opinió correctament, recorda que l'opinió serà visible una vegada la validi el nostre equip"
- 9- L'opinió queda donada d'alta en estat "Pendent de validar".

#### **Flux alternatiu - Dades incorrectes**

Pas 7 – L'usuari no informa alguna dada obligatòria.

Pas 8 – El sistema mostra un missatge d'error informant que alguna dada obligatòria no s'ha informat.

#### **Casos d'us del grup funcional Validació opinió**

#### **Cas d'Ús CU-010 – Validació d'opinió**

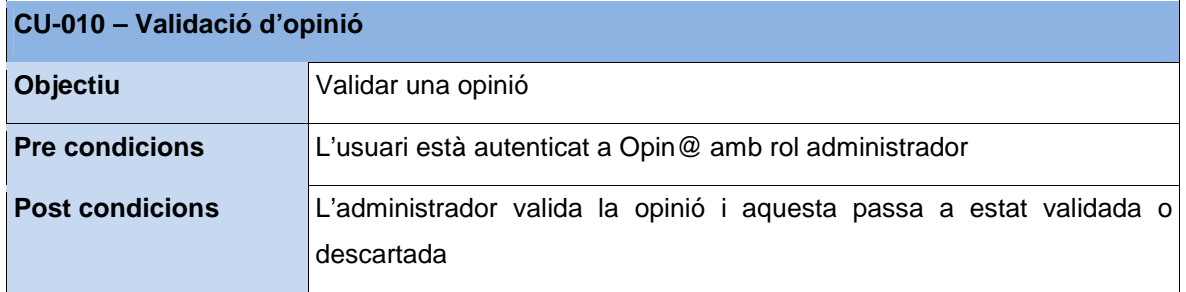

#### **Flux d'esdeveniments bàsic - Validació d'opinió**

- 1- L'usuari s'autentica a Opin@ amb rol administrador
- 2- L'administrador selecciona una opinió en estat "Pendent"
- 3- L'administrador llegeix detingudament l'opinió i fa clic a "Validar"
- 4- Es mostra el següent missatge: "L'opinió ha estat validada amb èxit".
- 5- L'opinió queda en estat "Validada" i és visible al cercador d'opinions.

#### **Flux alternatiu - Opinió descartada**

Pas 3 - L'administrador llegeix detingudament l'opinió i fa clic a "Descartar"

Pas 4 - Es mostra el següent missatge: "L'opinió ha estat descartada amb èxit".

Pas 5 - L'opinió queda en estat "Descartada" i només és visible per l'administrador i l'usuari que l'ha donat d'alta.

#### **Flux alternatiu - Opinió pendent**

Pas 2 - L'administrador selecciona una opinió en estat "Validada"

Pas 3 - L'administrador llegeix detingudament l'opinió i fa clic a "Pendent"

Pas 4 - Es mostra el següent missatge: "L'opinió ha estat marcada com pendent amb èxit".

Pas 5 - L'opinió queda en estat "Pendent" i només ,és visible per l'administrador i l'usuari que l'ha donat d'alta.

#### **Flux alternatiu - Opinió descartada pendent de validar**

- Pas 2 L'administrador selecciona una opinió en estat "Descartada pendent de validar"
- Pas 3 L'administrador llegeix detingudament l'opinió i fa clic a "Validar"
- Pas 4 Es mostra el següent missatge: "L'opinió ha estat validada amb èxit".
- Pas 5 L'opinió queda en estat "Validada" i és visible al cercador d'opinions.

#### **Casos d'us del grup funcional Cercador opinions**

#### **Cas d'Ús CU-011 – Cerca opinió**

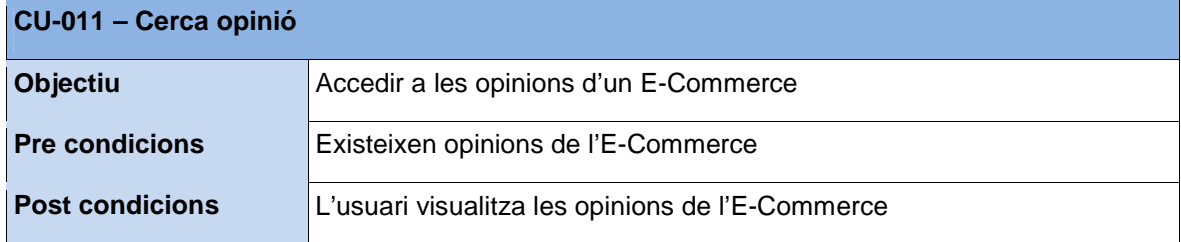

#### **Flux d'esdeveniments bàsic - Cerca opinió**

- 1- L'usuari accedeix a Opin@ (autenticant-se o no)
- 2- L'usuari accedeix a "Cercador d'opinions"
- 3- L'usuari selecciona un E-Commerce i fa clic a "Cerca opinions"
- 4- Es visualitzen les següents dades en una taula:
	- Facilitat d'us de la web (valorat de l'1 al 5, mitjana de totes les valoracions)
	- Informació del producte servei (valorat de l'1 al 5, mitjana de totes les valoracions)
	- Mètodes de pagament (valorat de l'1 al 5, mitjana de totes les valoracions)
	- Servei de transport (valorat de l'1 al 5, mitjana de totes les valoracions)
	- Servei post-venta (valorat de l'1 al 5, mitjana de totes les valoracions)
- Opinió global del E-Commerce (valorat de l'1 al 5, mitjana de totes les valoracions)
- Llistat amb tots els comentaris lliures que han introduït els usuaris que han valorat l'E-Commerce.

#### **Cas d'Ús CU-012 – Compara dos E-Commerce**

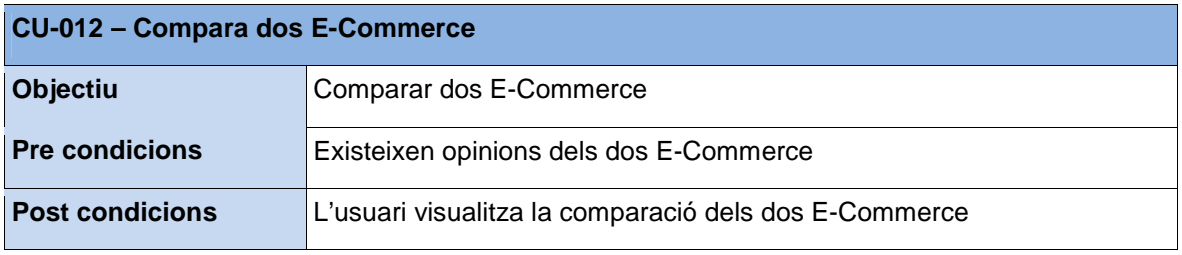

#### **Flux d'esdeveniments bàsic - Compara dos E-Commerce**

- 1- L'usuari accedeix a Opin@ (autenticant-se o no)
- 2- L'usuari accedeix a "Compara dos E-Commerce"
- 3- L'usuari selecciona dos E-Commerce i fa clic a "Compara"
- 4- Es visualitzen les següents dades pels dos E-Commerce:
	- Facilitat d'us de la web (valorat de l'1 al 5, mitjana de totes les valoracions)
	- Informació del producte o servei (valorat de l'1 al 5, mitjana de totes les valoracions)
	- Mètodes de pagament (valorat de l'1 al 5, mitjana de totes les valoracions)
	- Servei de transport (valorat de l'1 al 5, mitjana de totes les valoracions)
	- Servei post-venta (valorat de l'1 al 5, mitjana de totes les valoracions)
	- Opinió global del E-Commerce (valorat de l'1 al 5, mitjana de totes les valoracions)
	- Llistat amb tots els comentaris lliures que han introduït els usuaris que han valorat l'E-Commerce.

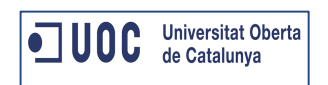

## **Diagrama de casos d'us**

## **Diagrama de casos d'us – rol Administrador**

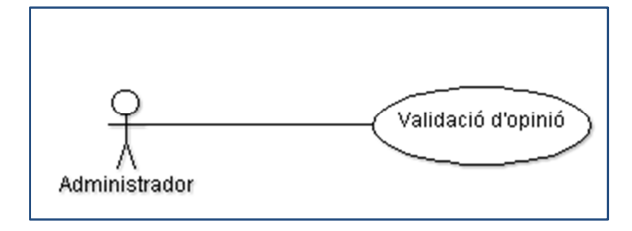

#### **Diagrama de casos d'us – rol usuari visitant**

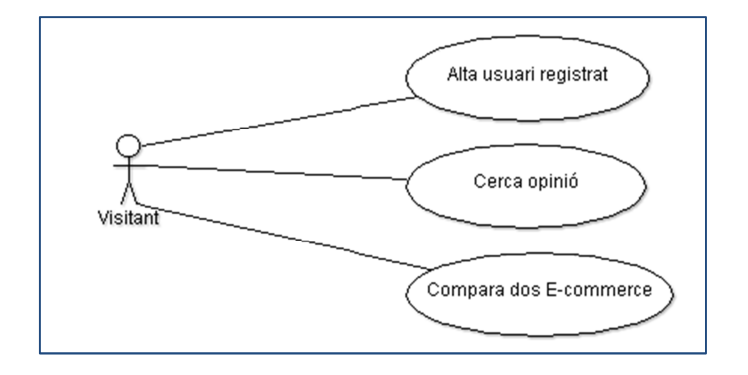

#### **Diagrama de casos d'us – rol usuari registrat**

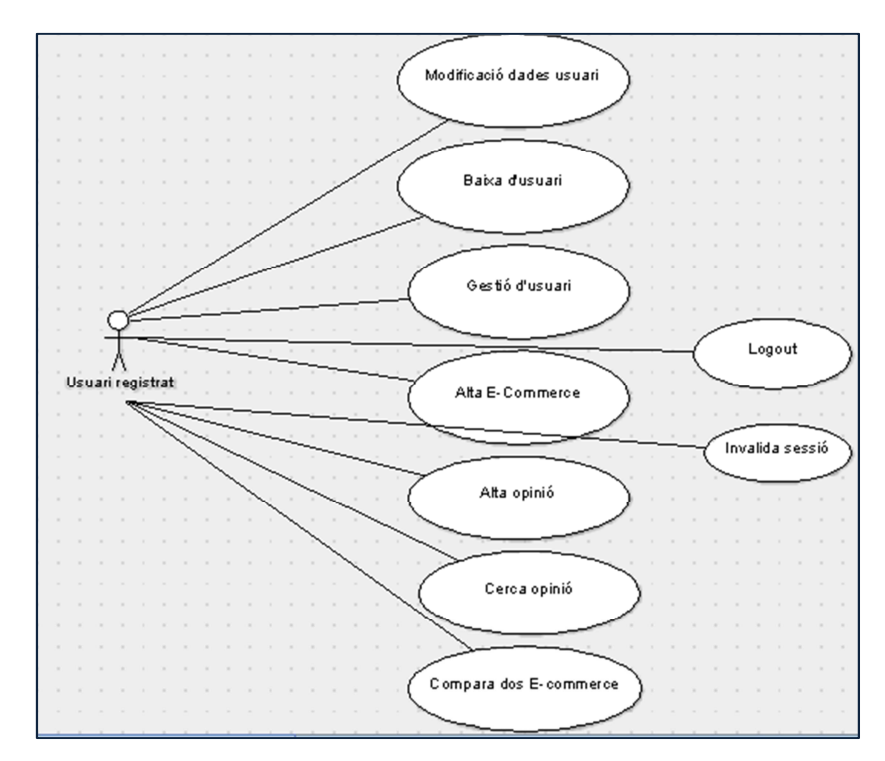

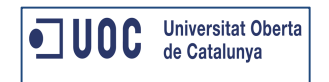

## **Arquitectura**

A continuació s'explica l'arquitectura i frameworks utilitzats per la creació d'Opin@.

#### **J2EE**

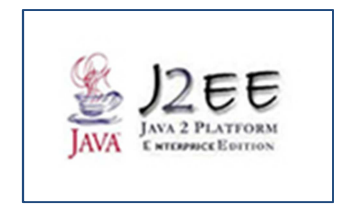

**J2EE** és una plataforma de programació per desenvolupar i executar software d'aplicacions en el llenguatge Java. Permet fer ús d'arquitectures de N capes distribuïdes i es basa en components software modulars executant-se en un servidor d'aplicacions.

J2EE aporta beneficis com ara permetre al desenvolupador crear una aplicació d'empresa portable entre plataformes, escalable i integrable amb tecnologies anteriors. El servidor d'aplicacions té la capacitat de gestionar transaccions, la seguretat, escalabilitat, concurrència i la gestió dels components desplegats, això fa que els desenvolupadors puguin concentrar el seu esforç en la lògica de negoci dels components i no en les tasques de manteniment de baix nivell.

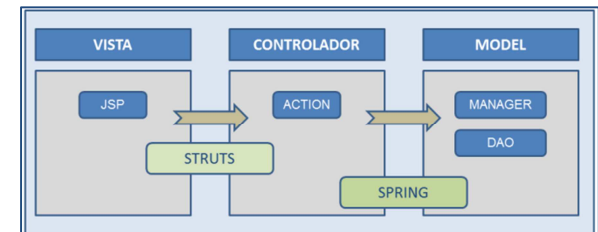

**MVC Model vista controlador** 

El **MVC** (Model vista controlador) és una patró d'arquitectura que separa les dades i la lògica de negoci de la interfície d'usuari i el mòdul encarregat de gestionar els esdeveniments i les comunicacions. Es composa de tres components : model, vista i el controlador.

• Model: és la representació de la informació amb la que el sistema opera. Gestiona tots els accessos a aquesta, consultes, actualitzacions i els privilegis d'accés que s'hagin descrit a les especificacions de l'aplicació.

Envia a la "vista" la informació necessària per a que sigui mostrada. Les peticions d'accés o manipulació d'informació arriben al "model" a través del "controlador".

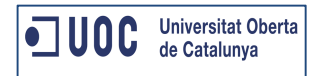

- Controlador: Respon a esdeveniments (normalment de l'usuari) i realitza peticions al "model" quan es fa una sol·licitud d'informació. Aquest es l'intermediari entre la "vista" i el "model".
- Vista: Presenta el "model" (informació) en un format adequat per interactuar.

#### **Spring**

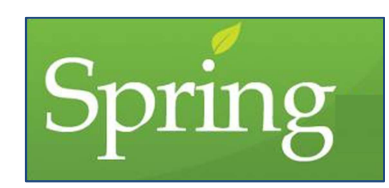

**Spring** és un framework per el desenvolupament d'aplicacions, contenidor d'inversions de control i injecció de dependències, de codi obert per la plataforma J2EE.

Quan dissenyem una aplicació en Java disposem de molts objectes que es relacionen entre ells mitjançant composició. Per enllaçar aquests objectes tindríem que injectar a un d'ells la instància de l'altre. Això es el que realitza Spring, per aquest motiu s'anomena Inversió de control, perquè es Spring qui s'encarrega d'aquestes dependències, instancia els objectes i injecta per reflexió.

En l'aplicació Opin@ faré ús de la versió Spring 2.5.6.

#### **Struts**

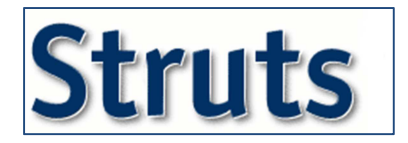

**Struts** és un framework de suport per al desenvolupament d'aplicacions web que implementa el patró MVC , de codi obert per la plataforma J2EE.

En l'aplicació Opin@ faré ús de la versió Struts 1.3.10.

#### **Hibernate**

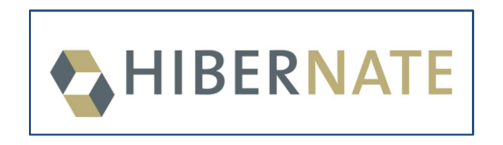

**Hibernate** és una eina de mapeig objecte-relacional (ORM) per la plataforma Java que facilita el mapeig d'atributs entre una base de dades relacional tradicional i el model d'ovjectes d'una aplicació, mitjançant arxius declaratius XML o anotacions en els beans de les entitats que permeten establir relacions.

En l'aplicació Opin@ faré ús de la versió Hibernate 3.

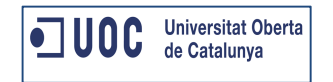

#### **DWR**

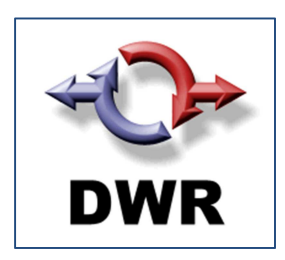

**DWR** (Direct Web Remoting) és una llibrería Javascript que permet l'ús d'Ajax (Asynchronous JavaScript and XML) de forma molt més simple. Permet "publicar" fàcilment funcionalitats de classes Java per accedir via Javascript.

Això m'ha permès mostrar els E-Commerce filtrats per tipus d'E-Commerce.

### **Apache log4j**

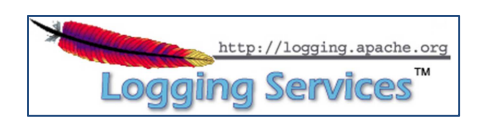

**Log4j** és una biblioteca open source desenvolupada en Java per la Apache Software Foundation que permet als desenvolupadors de software escollir la sortida i el nivell dels missatges o "logs" (data logging) en temps d'execució i no en temps de compilació como es comunament realitzat.

Aquests logs es guarden a la carpeta logs al fitxer logs-opina.log (amb la data d'execució concatenada).

Queden registrats els logs d'INFO i d'ERROR.

**Jsp** 

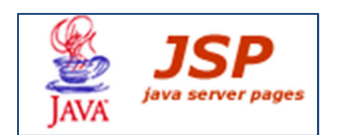

**JavaServer Pages (JSP)** és una tecnologia que ajuda als desenvolupadors de software a crear pàgines web dinàmiques basades en HTML, XML entre altres tipus de documents. JSP és similar a PHP però usa el llenguatge de programació Java.

**Base de dades – MySQL** 

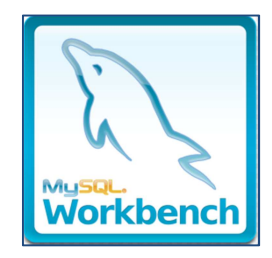

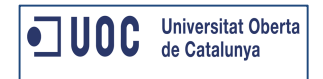

**MySQL** es un sistema de gestió de bases de dades relacional, multi fil i multiusuari.

En l'aplicació Opin@ faré ús de la versió MySQL Workbench 6.0.

**Servidor – Tomcat** 

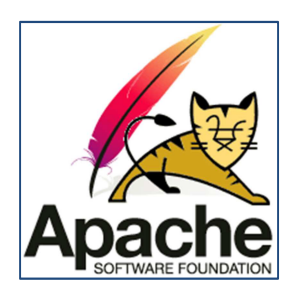

**Tomcat** es un servidor d'aplicacions web amb suport a servlets i JSPs.

En l'aplicació Opin@ faré ús de la versió Tomcat v6.0.

**Entorn de desenvolupament – Eclipse**

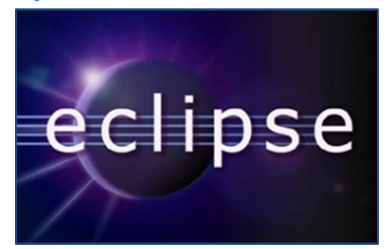

**Eclipse** es un programa informàtic composat per un conjunt d'eines de programació de codi obert multi plataforma per desenvolupar "Aplicacions de client enriquit".

Aquesta plataforma s'utilitza per desenvolupar entorn de desenvolupament integrats (IDE), per exemple l'IDE de Java: Java Development Toolkit.

En l'aplicació Opin@ farem ús de la versió Eclipse Kepler Release.

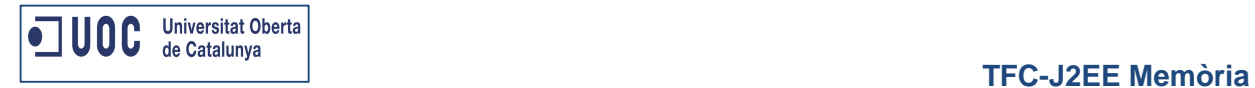

## **Disseny visual d'Opin@**

A continuació es mostra una representació de com s'estructuren les pantalles del web Opin@.

## **Home Opin@**

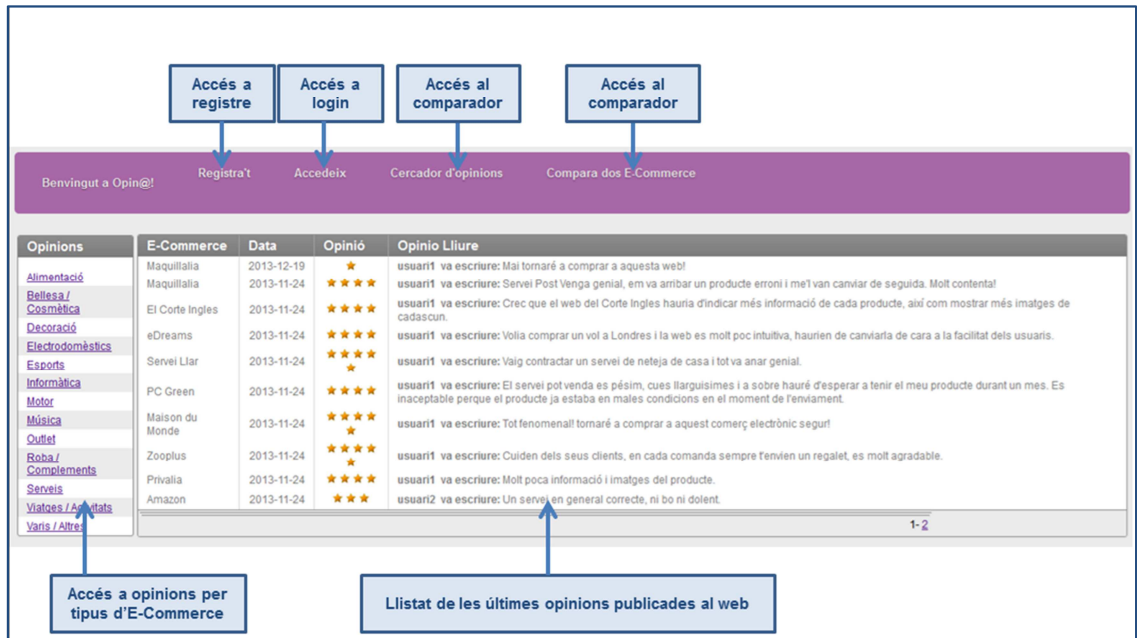

## **Registra't a Opin@**

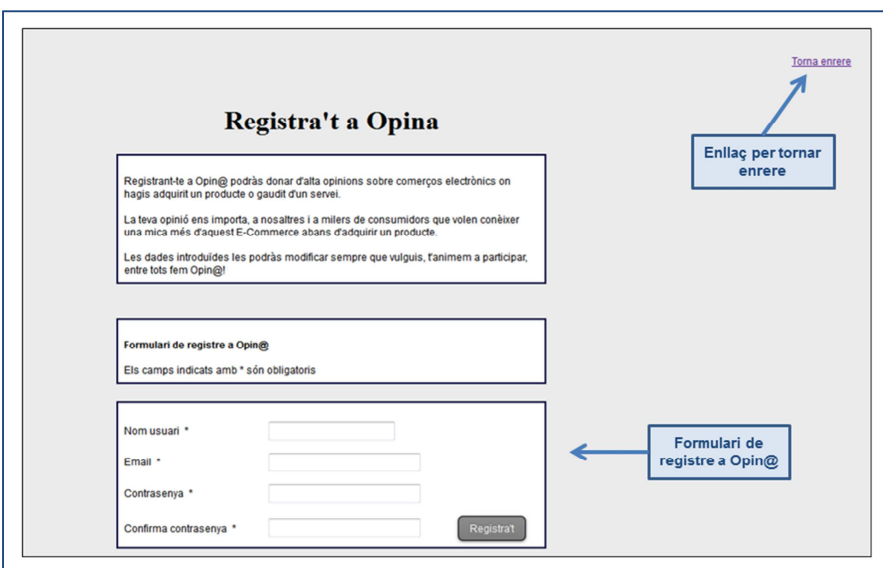

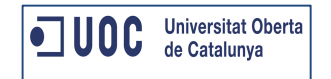

#### **Accedeix a Opin@**

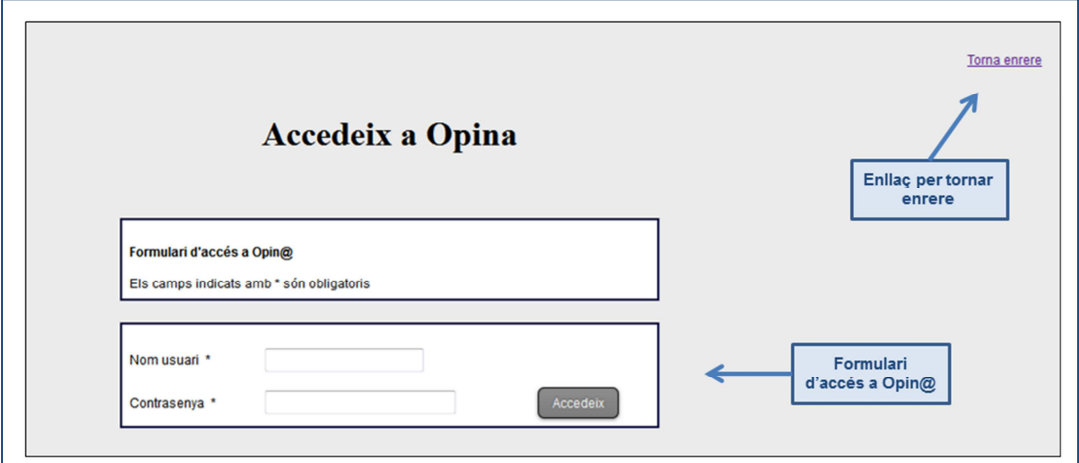

#### **Posició global d'usuaris**

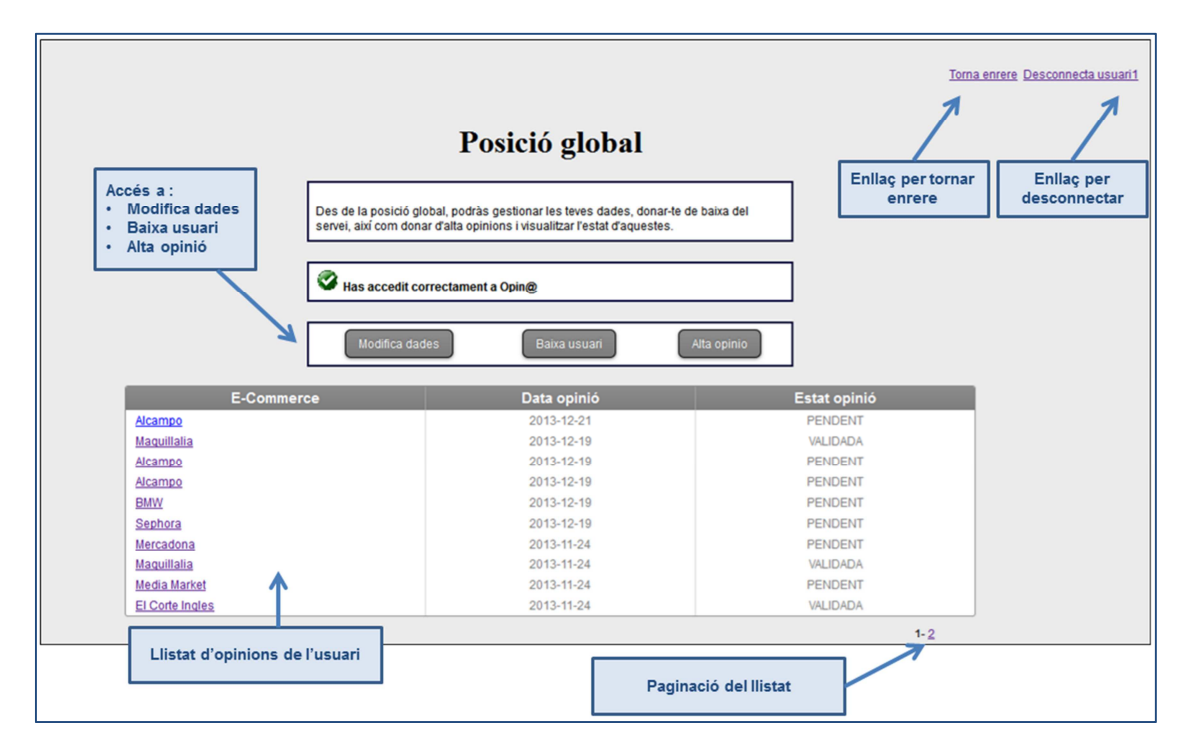

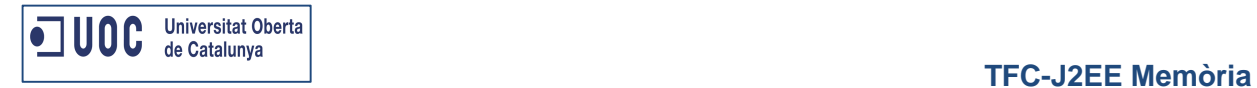

#### **Modifica les teves dades**

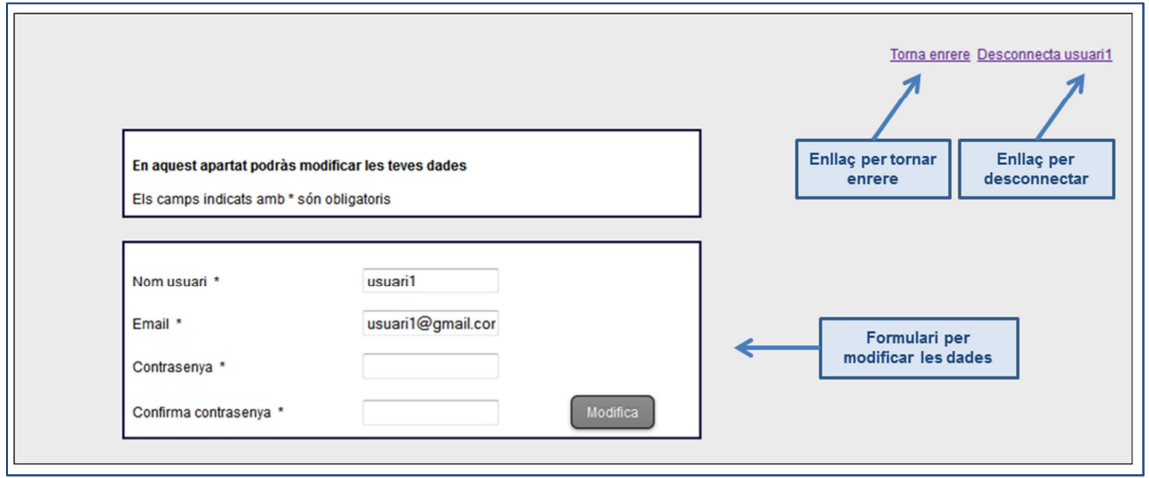

#### **Baixa d'usuari**

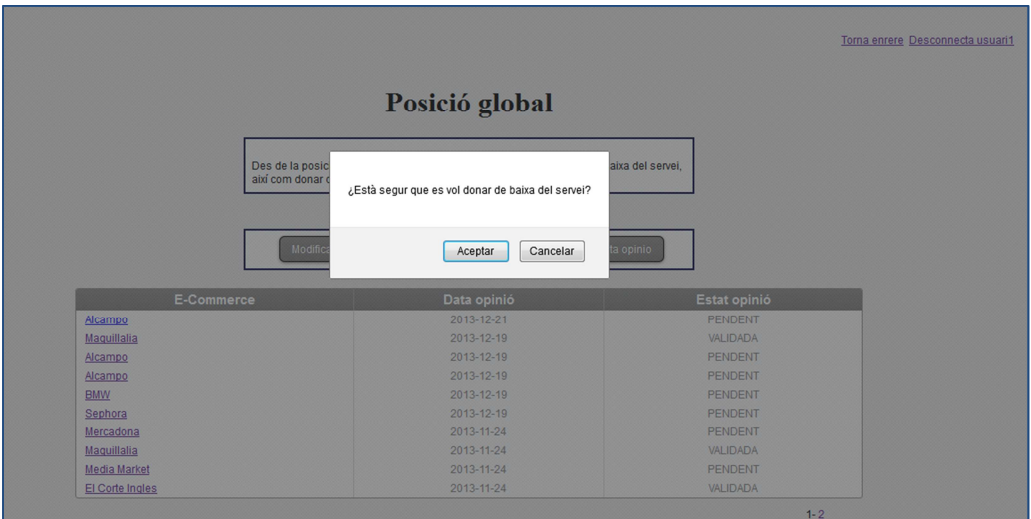

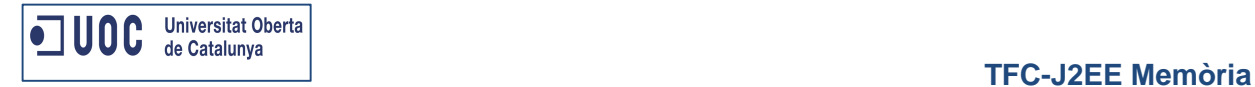

## **Alta d'opinió**

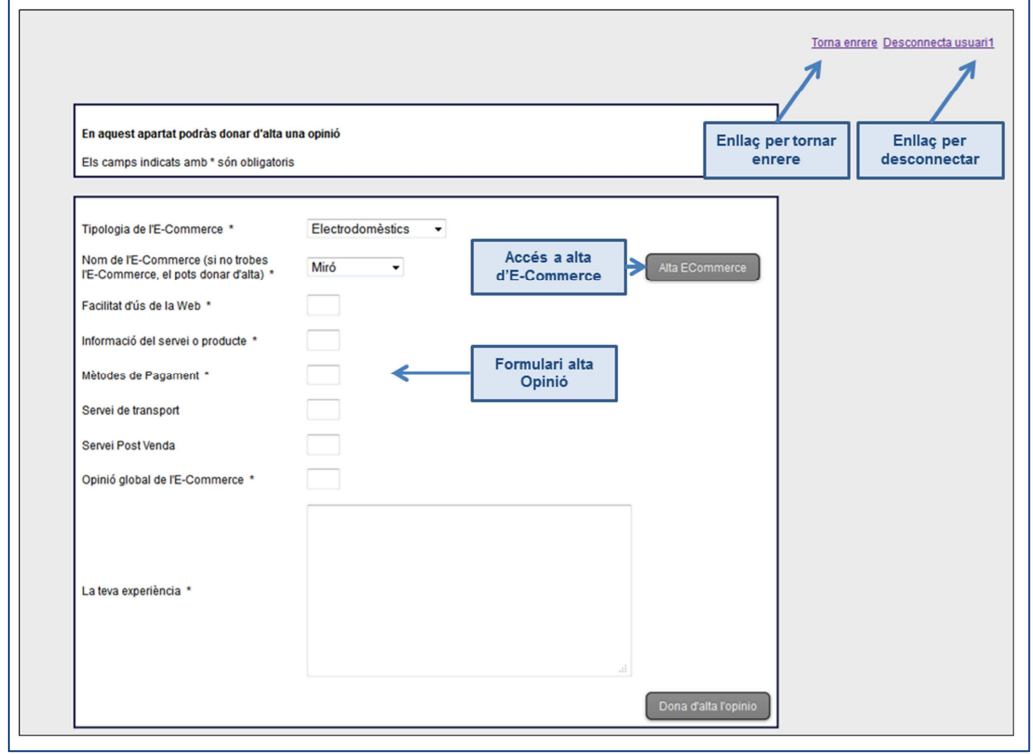

### **Alta E-Commerce**

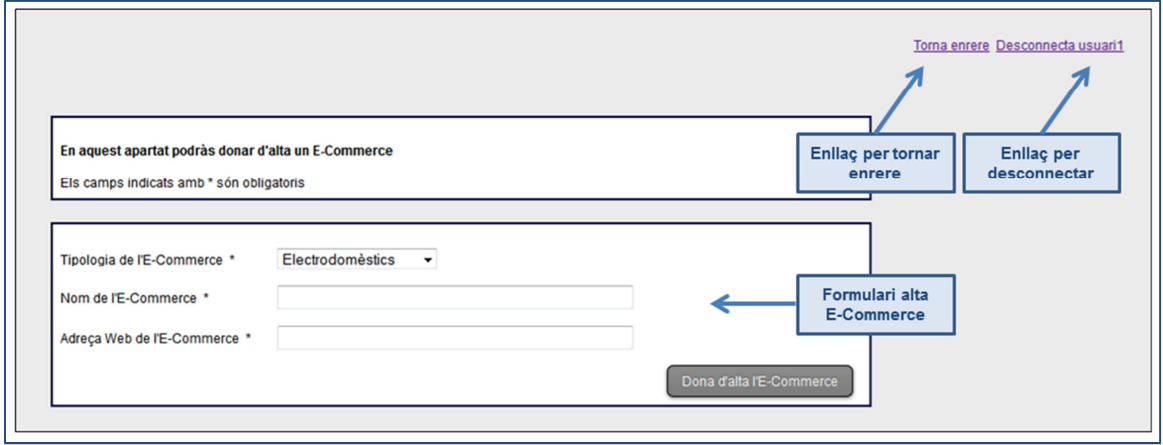

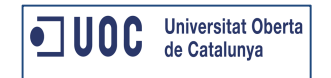

#### **Detall opinió d'usuari**

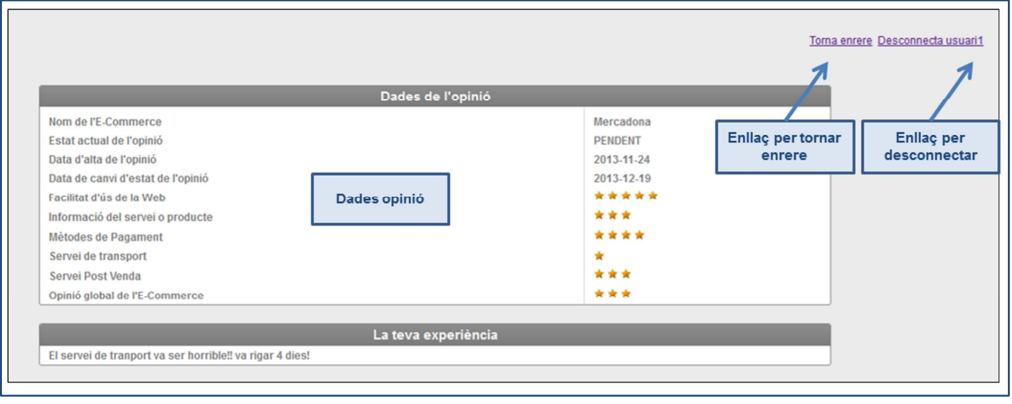

#### **Posició global d'administrador**

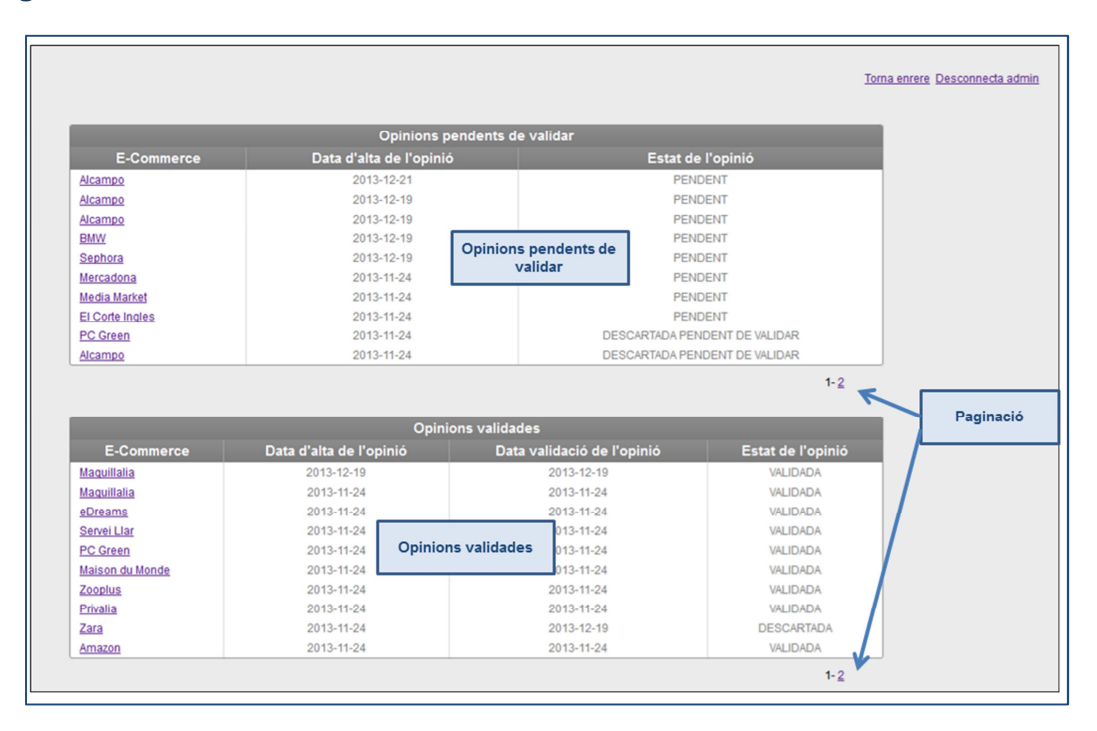

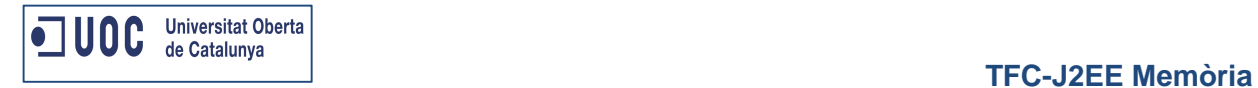

## **Detall opinió administrador**

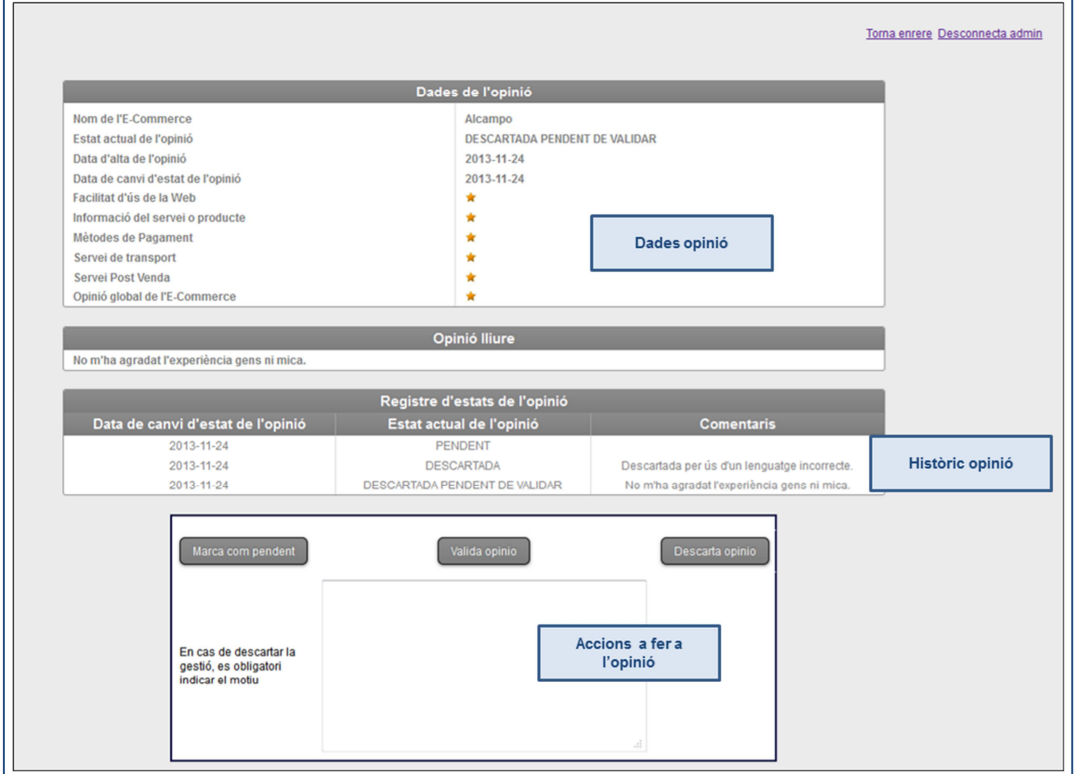

## **Cercador d'opinions**

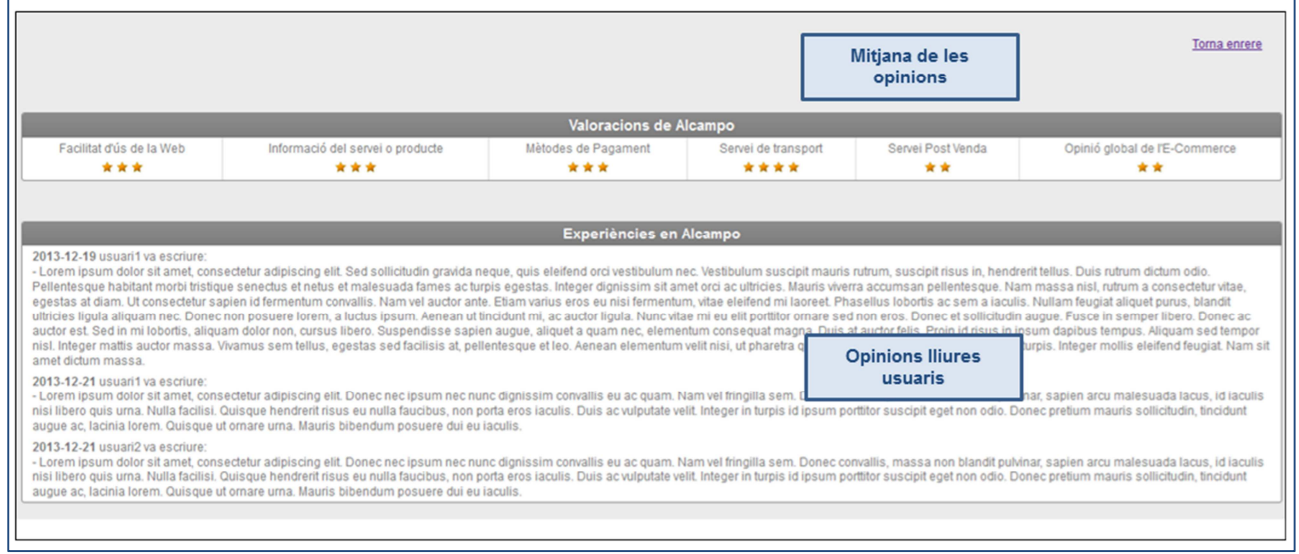

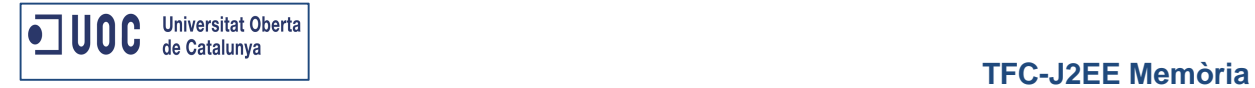

## **Comparador d'E-Commerce**

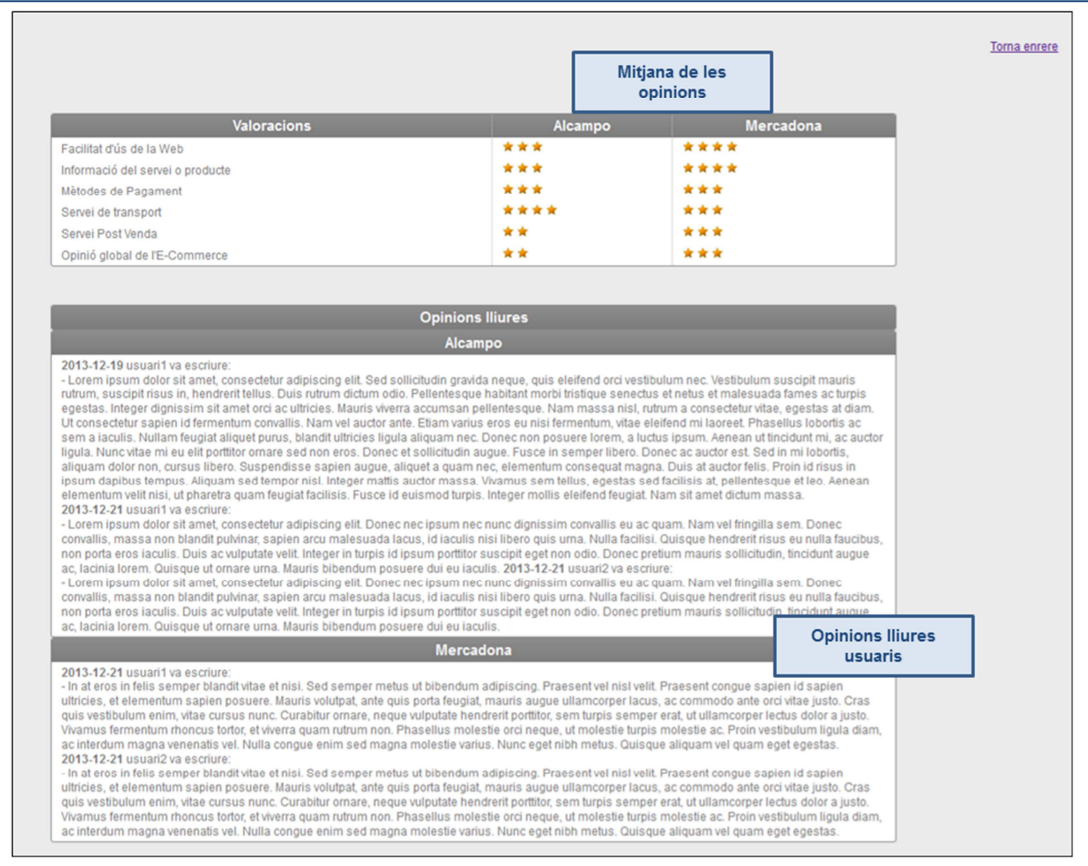

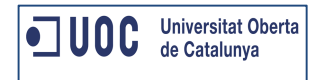

## **Anàlisi Tècnic**

## **Model Entitat – Relació**

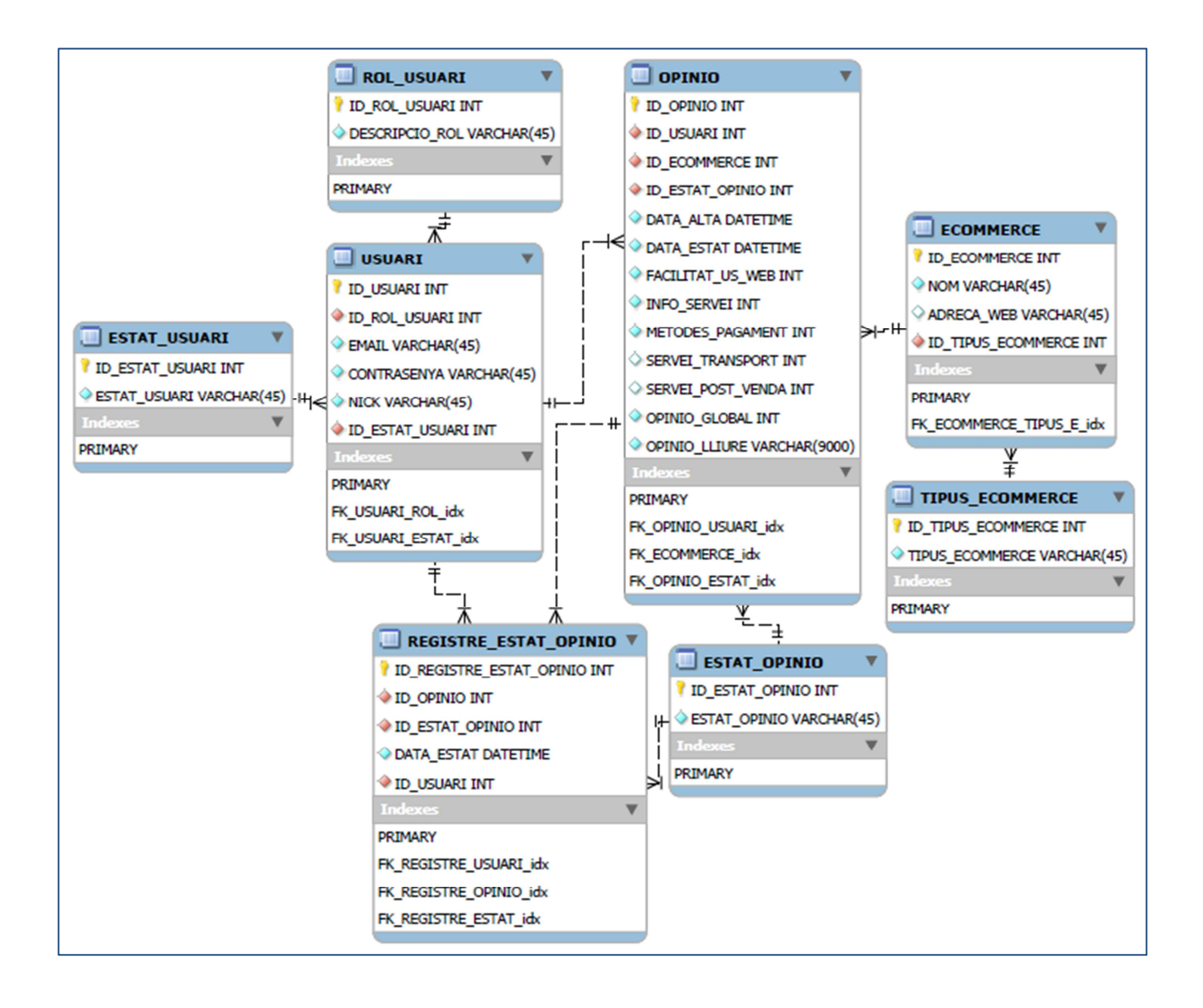

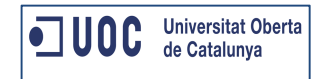

## **Diagrama de classes**

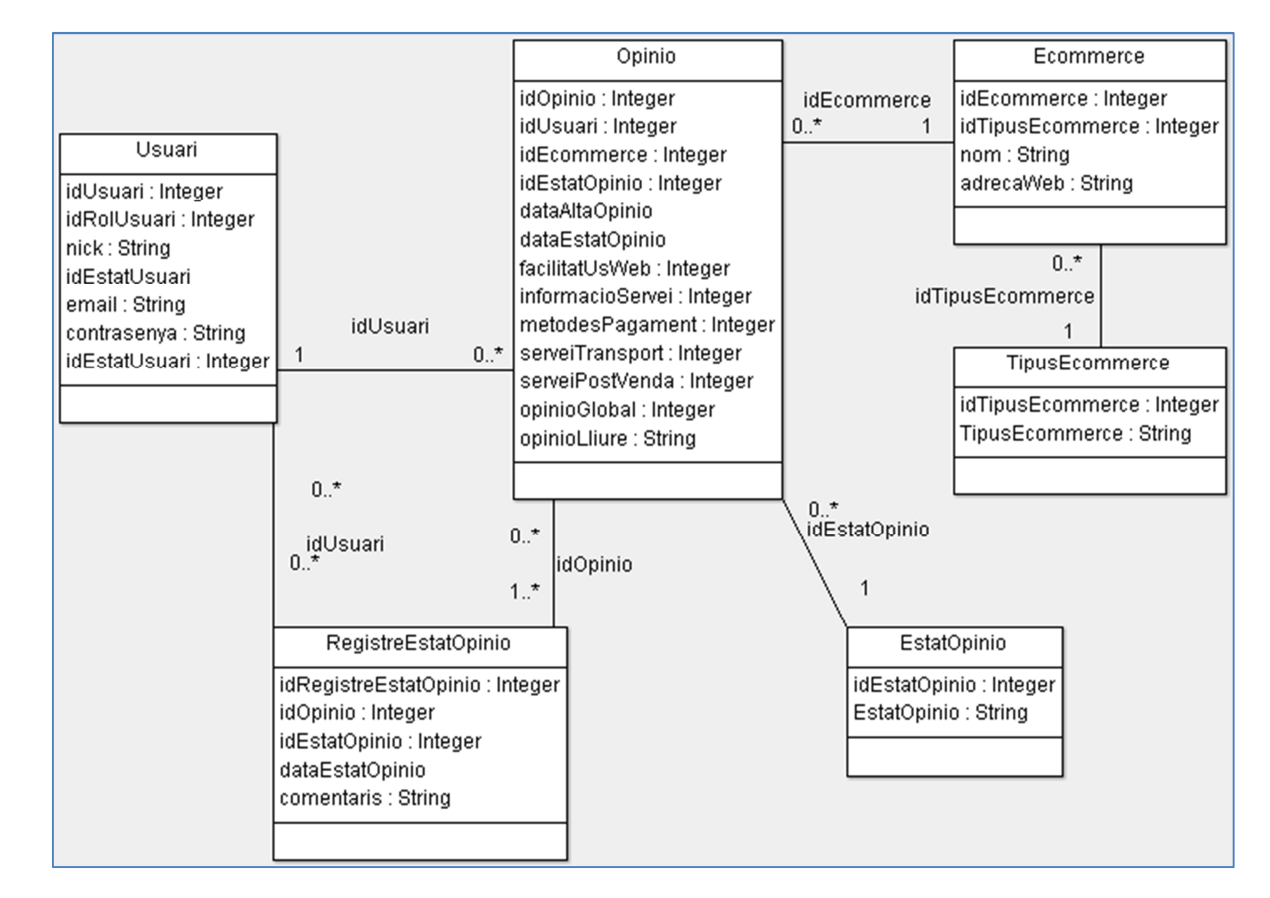

A continuació es mostren les classes associades a les taules de la base de dades:

Aquestes classes interactuaran amb unes classes especifiques per gestionar la presentació, el negoci i l'accés a base de dades.

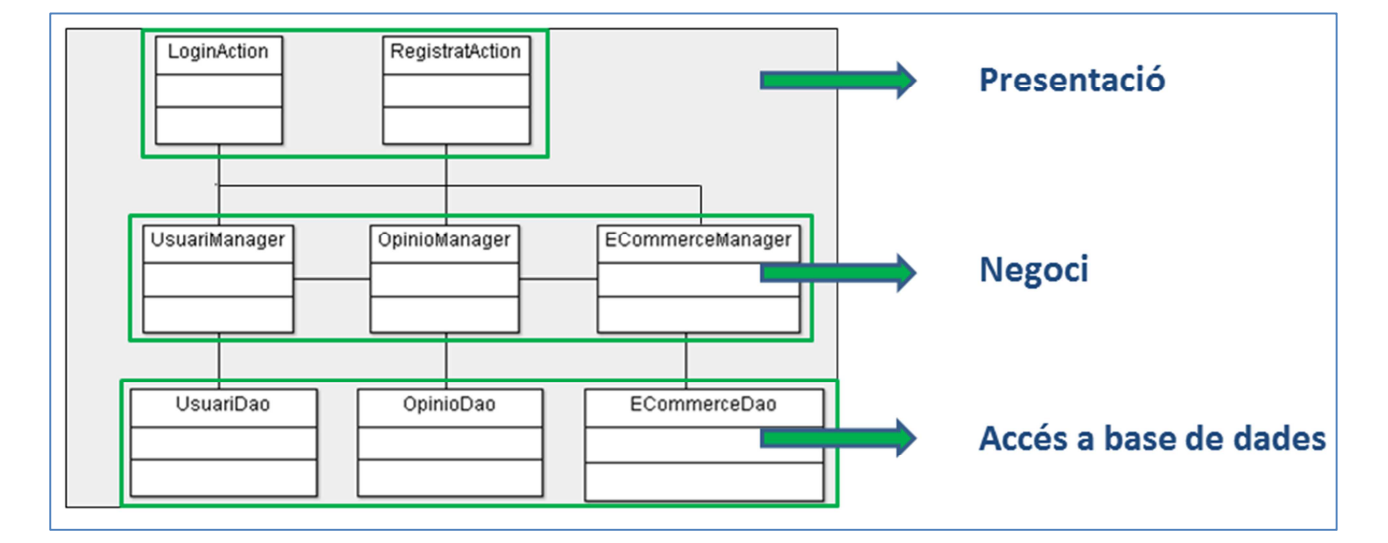

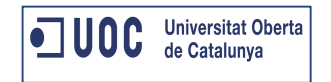

## **Diagrames de seqüència**

A continuació es mostren els diagrames de seqüència més representatius del negoci d'Opin@.

#### **Alta usuari registrat**

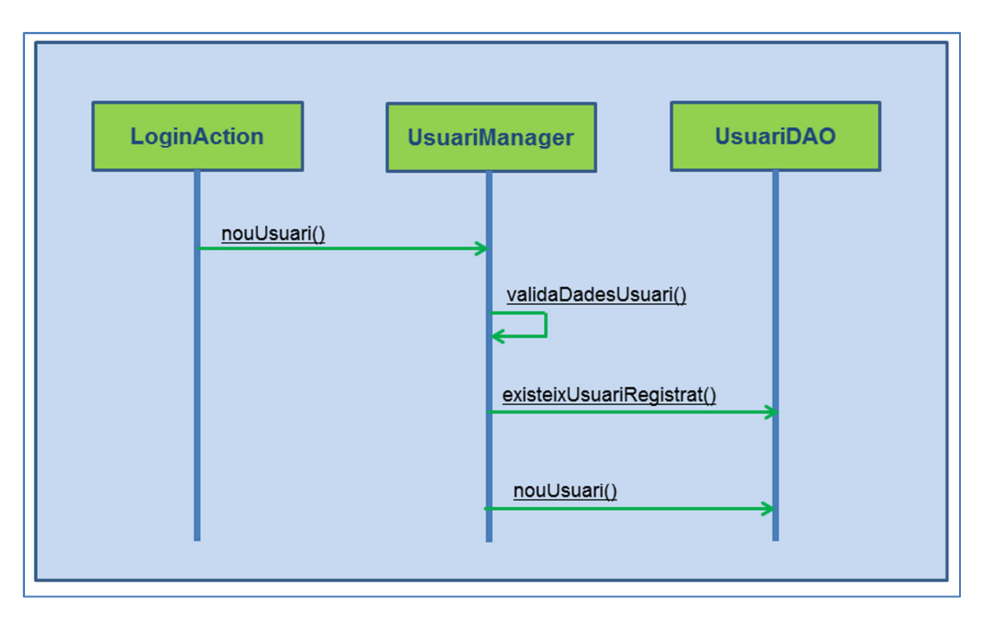

### **Accés usuari registrat**

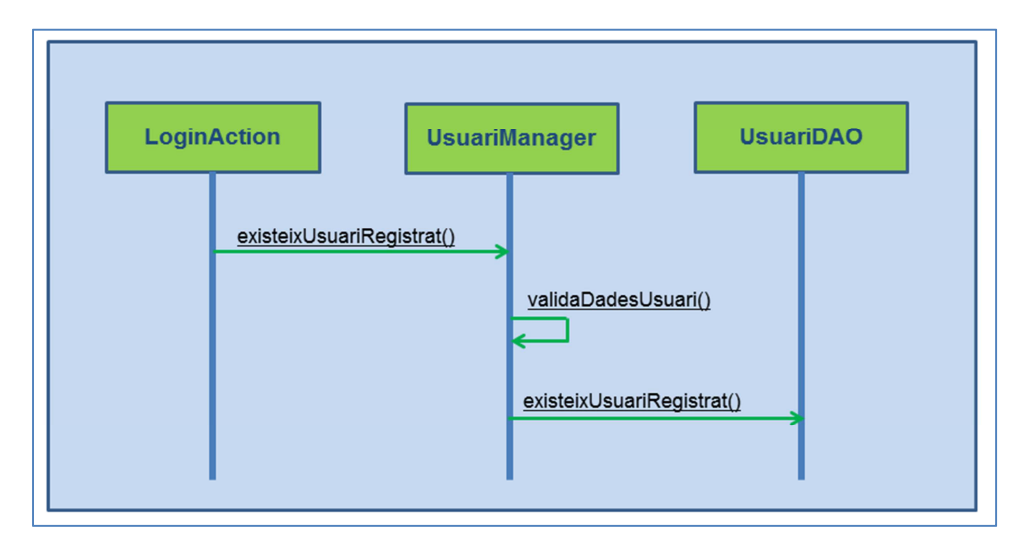

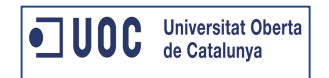

#### **Alta E-Commerce**

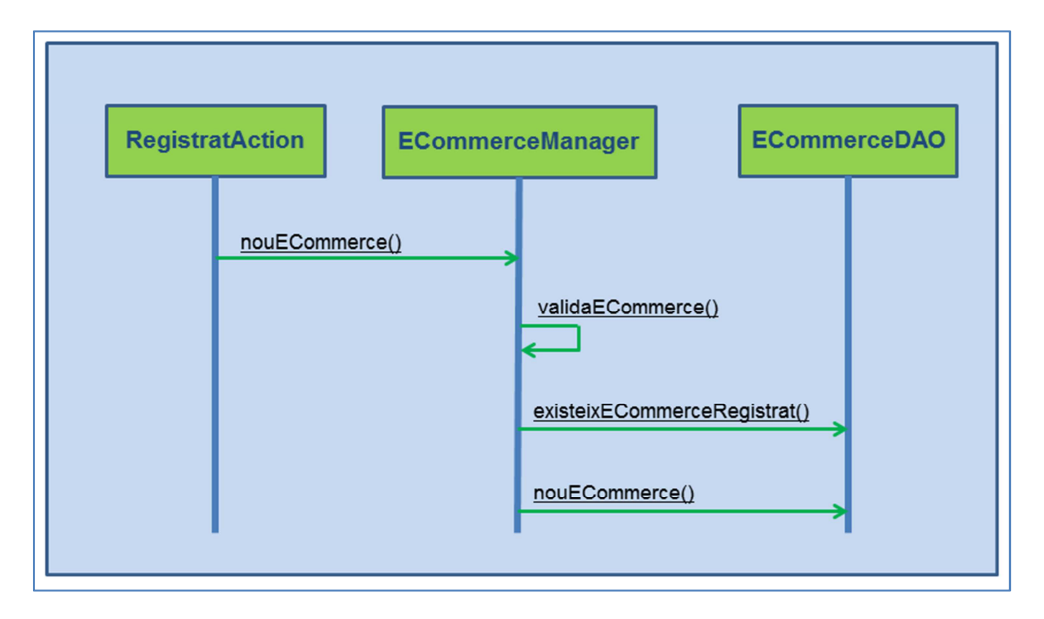

#### **Alta opinió**

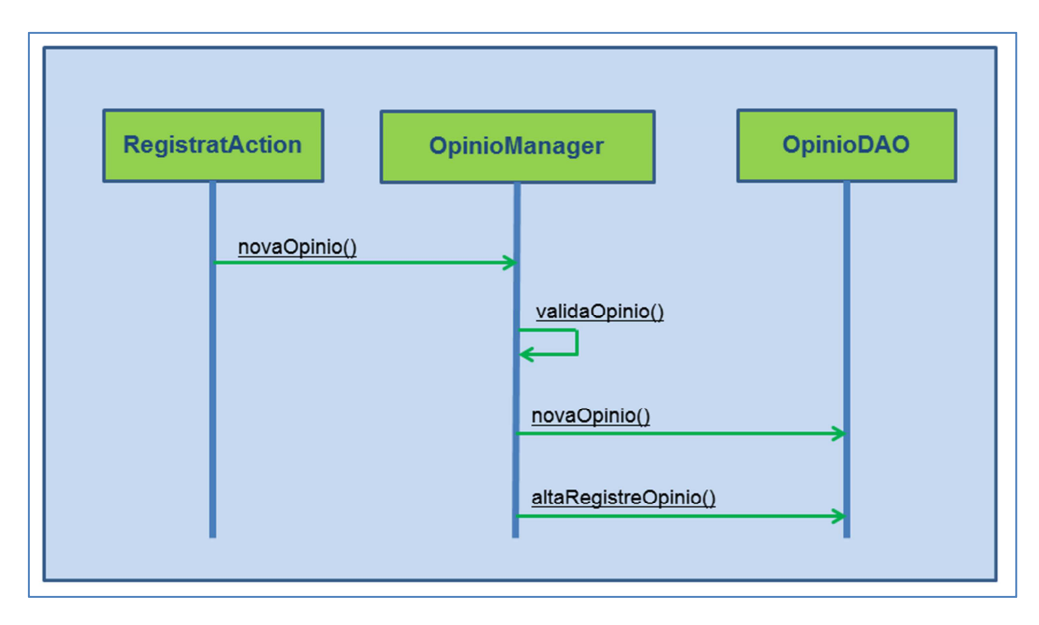

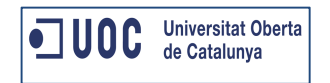

#### **Valida opinió**

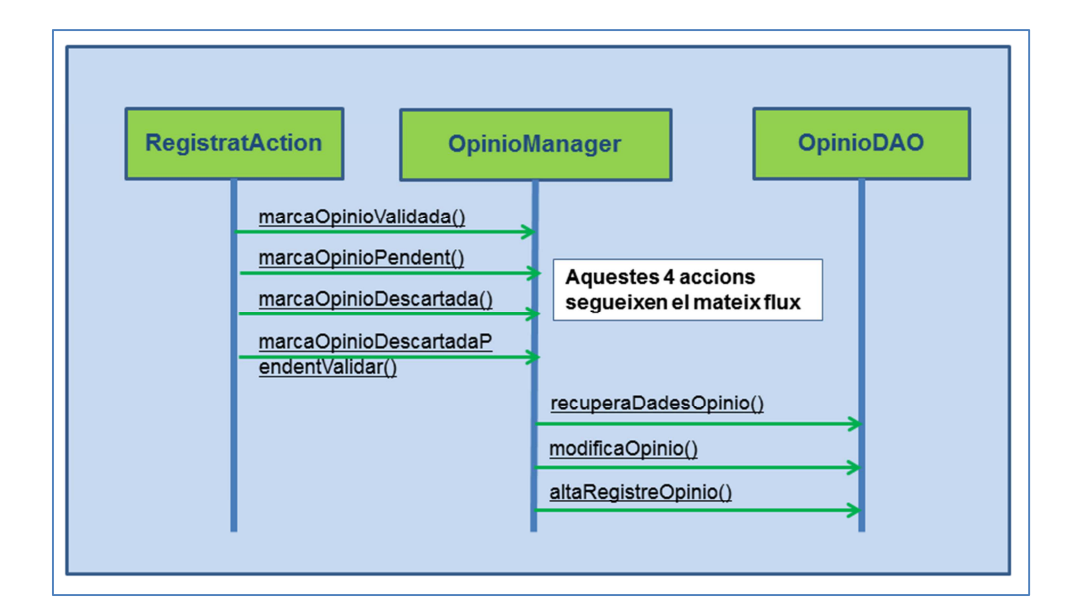

#### **Mostra dades d'opinió**

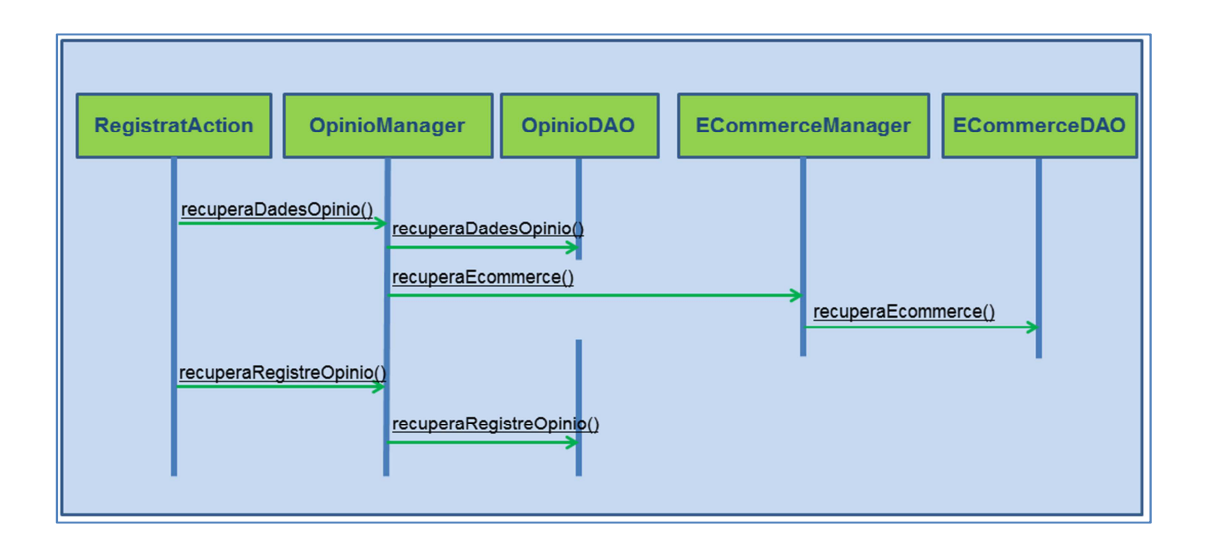

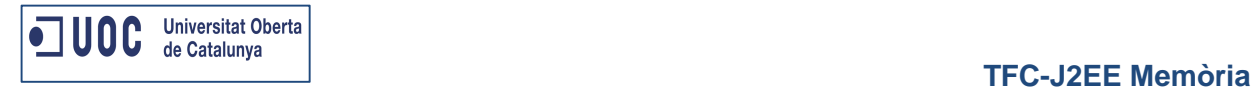

## **Cercador d'opinions**

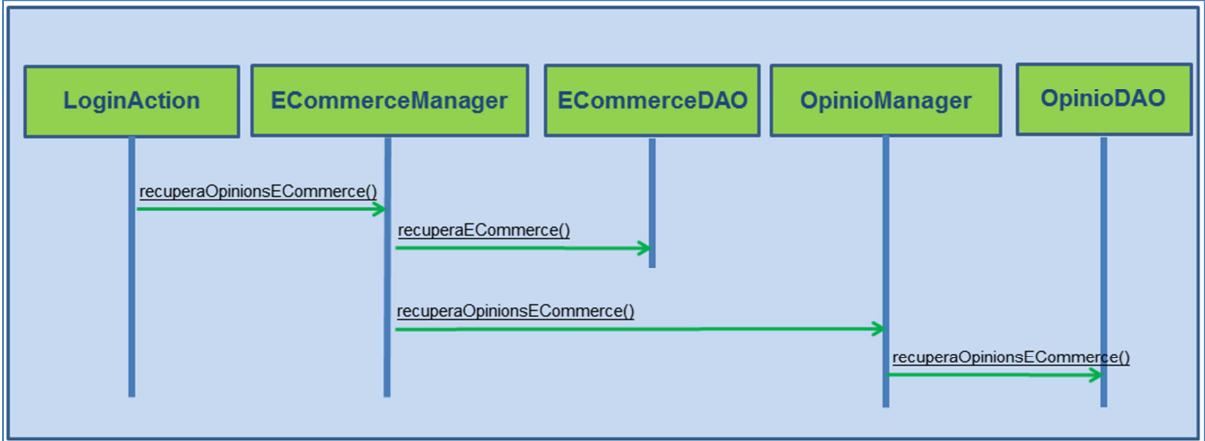

## **Comparador d'E-Commerce**

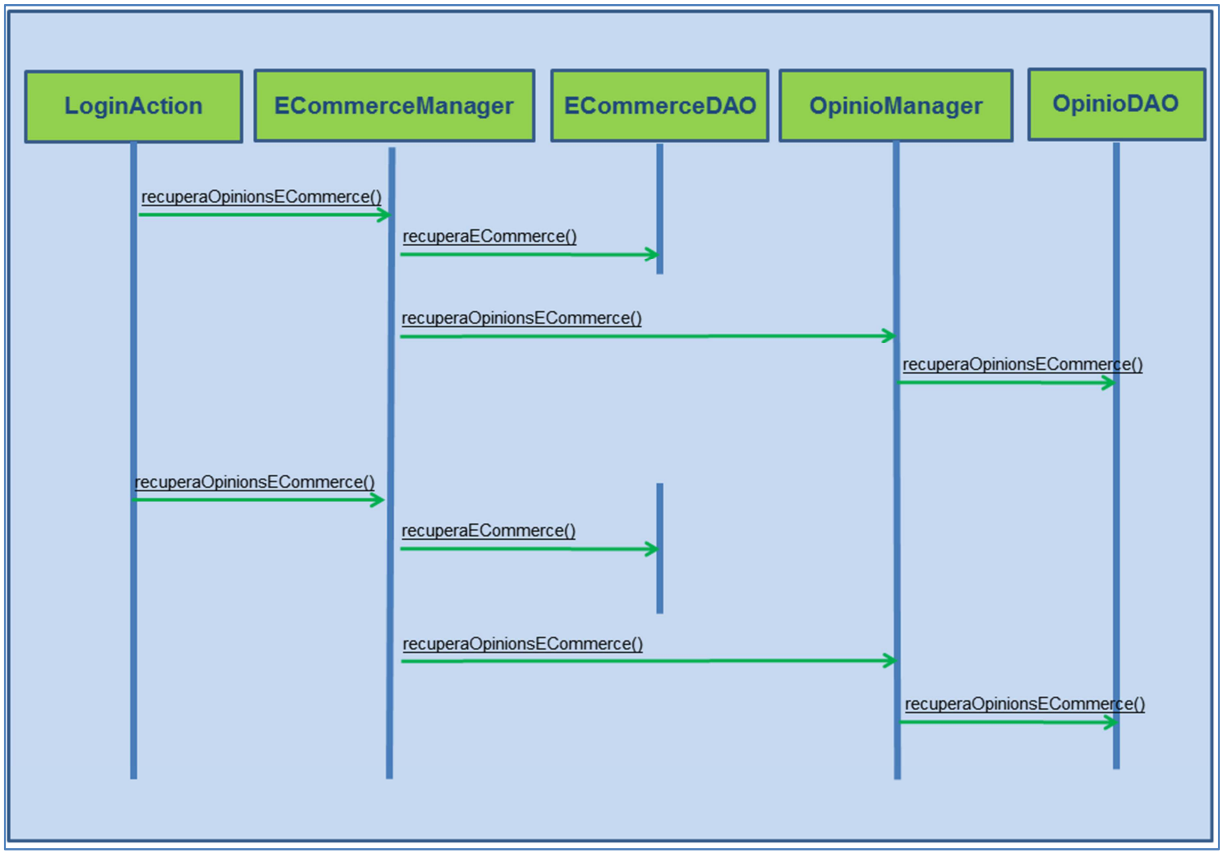

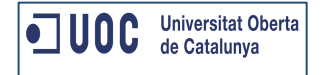

## **Script BDD**

A continuació es mostren els scripts necessaris per la creació de l'aplicació Opin@.

#### **Taula ESTAT\_OPINIO**

CREATE DATABASE IF NOT EXISTS `mydb`; USE `mydb`;

DROP TABLE IF EXISTS `estat\_opinio`; CREATE TABLE `estat\_opinio` ( `ID\_ESTAT\_OPINIO` int(11) NOT NULL, `ESTAT\_OPINIO` varchar(45) NOT NULL, PRIMARY KEY (`ID\_ESTAT\_OPINIO`) ) ENGINE=InnoDB DEFAULT CHARSET=utf8;

LOCK TABLES `estat\_opinio` WRITE; INSERT INTO `estat\_opinio` VALUES (1,'PENDENT'),(2,'VALIDADA'),(3,'DESCARTADA'),(4,'DESCARTADA PENDENT DE VALIDAR'); UNLOCK TABLES;

#### **Taula ESTAT\_USUARI**

CREATE DATABASE IF NOT EXISTS `mydb` ; USE `mydb`; DROP TABLE IF EXISTS `estat\_usuari`; CREATE TABLE `estat\_usuari` ( `ID\_ESTAT\_USUARI` int(11) NOT NULL, `ESTAT\_USUARI` varchar(45) NOT NULL, PRIMARY KEY (`ID\_ESTAT\_USUARI`) ) ENGINE=InnoDB DEFAULT CHARSET=utf8;

LOCK TABLES `estat\_usuari` WRITE; INSERT INTO `estat\_usuari` VALUES (1,'ACTIU'),(2,'INACTIU'); UNLOCK TABLES;

#### **Taula ROL\_USUARI**

CREATE DATABASE IF NOT EXISTS `mydb` ; USE `mydb`; DROP TABLE IF EXISTS `rol\_usuari`; CREATE TABLE `rol\_usuari` ( `ID\_ROL\_USUARI` int(11) NOT NULL, `DESCRIPCIO\_ROL` varchar(45) NOT NULL, PRIMARY KEY (`ID\_ROL\_USUARI`) ) ENGINE=InnoDB DEFAULT CHARSET=utf8; LOCK TABLES `rol\_usuari` WRITE;

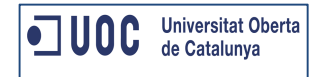

INSERT INTO `rol\_usuari` VALUES (1,'ADMINISTRADOR'),(2,'VISITANT'),(3,'REGISTRAT'); UNLOCK TABLES;

#### **Taula USUARI**

CREATE DATABASE IF NOT EXISTS `mydb` ; USE `mydb`; DROP TABLE IF EXISTS `usuari`; CREATE TABLE `usuari` ( `ID\_USUARI` int(11) NOT NULL AUTO\_INCREMENT, `ID\_ROL\_USUARI` int(11) NOT NULL, `EMAIL` varchar(45) NOT NULL, `CONTRASENYA` varchar(45) NOT NULL, `NICK` varchar(45) NOT NULL, `ID\_ESTAT\_USUARI` int(11) NOT NULL, PRIMARY KEY (`ID\_USUARI`), KEY `FK\_USUARI\_ROL\_idx` (`ID\_ROL\_USUARI`), KEY `FK\_USUARI\_ESTAT\_idx` (`ID\_ESTAT\_USUARI`), CONSTRAINT `FK\_USUARI\_ESTAT` FOREIGN KEY (`ID\_ESTAT\_USUARI`) REFERENCES `estat\_usuari` (`ID\_ESTAT\_USUARI`) ON DELETE NO ACTION ON UPDATE NO ACTION, CONSTRAINT `FK\_USUARI\_ROL` FOREIGN KEY (`ID\_ROL\_USUARI`) REFERENCES `rol\_usuari` (`ID\_ROL\_USUARI`) ON DELETE NO ACTION ON UPDATE NO ACTION ) ENGINE=InnoDB AUTO\_INCREMENT=7 DEFAULT CHARSET=utf8; -- -- Dumping data for table `usuari` -- LOCK TABLES `usuari` WRITE; INSERT INTO `usuari` VALUES (1,1,'admin@gmail.com','admin','admin',1),(2,3,'usuari1@gmail.com','pass1','usuari1',1),(3,3,'usuari2@gmail. com','pass2','usuari2',1); UNLOCK TABLES;

#### **Taula TIPUS\_ECOMMERCE**

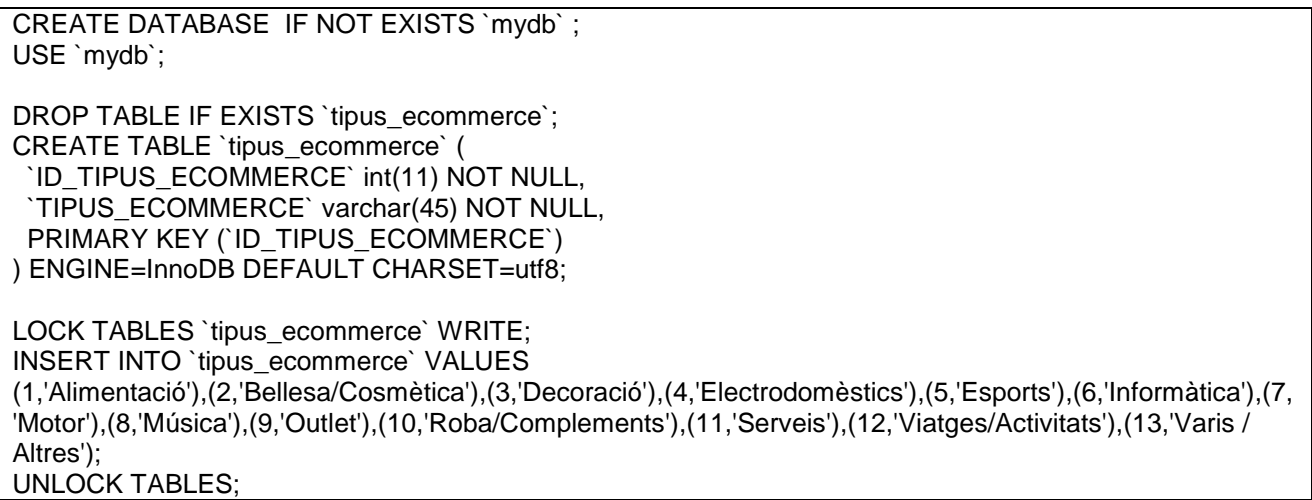

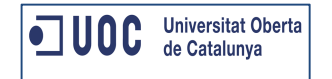

#### **Taula ECOMMERCE**

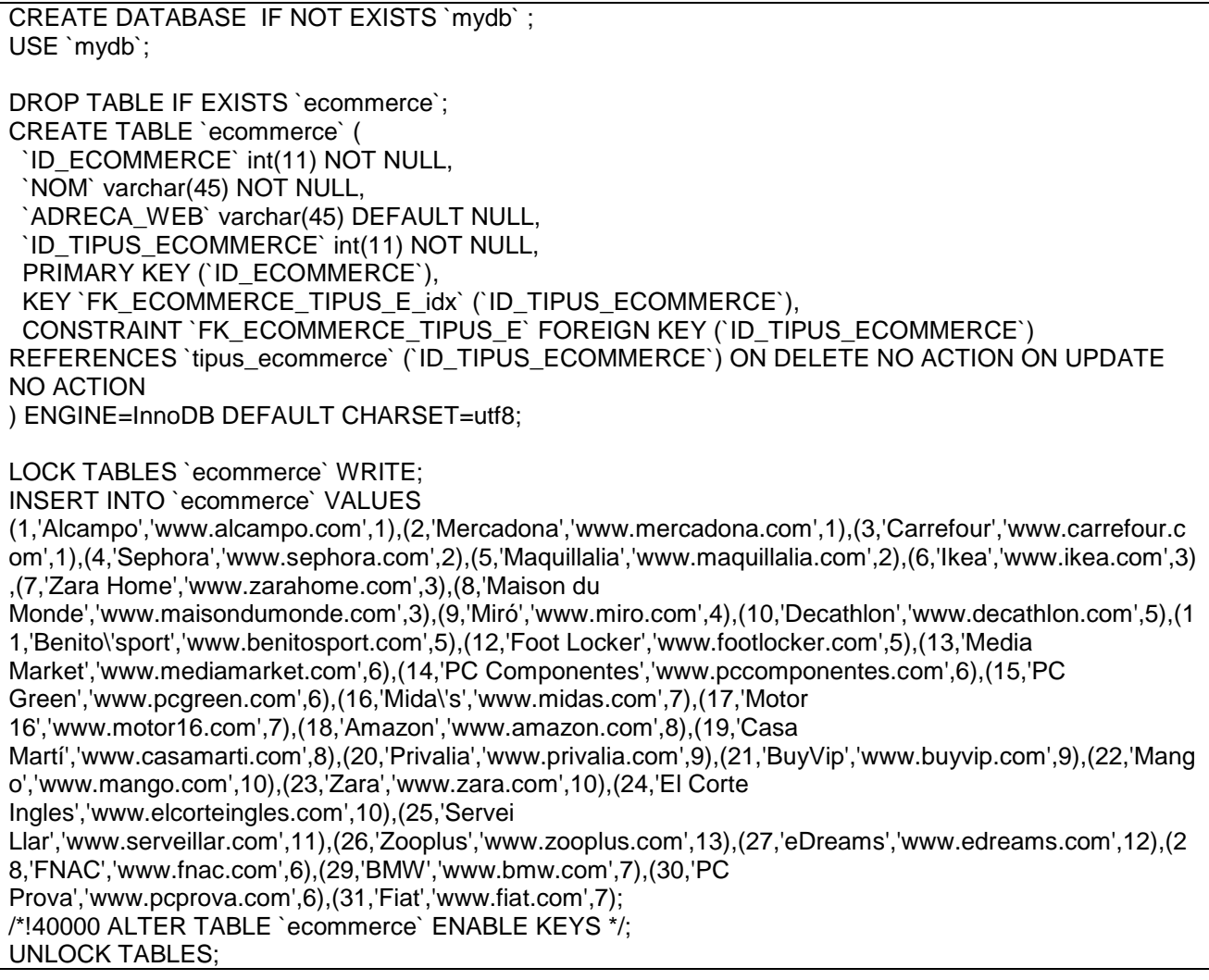

#### **Taula OPINIO**

CREATE DATABASE IF NOT EXISTS `mydb`; USE `mydb`; DROP TABLE IF EXISTS `opinio`; CREATE TABLE `opinio` ( `ID\_OPINIO` int(11) NOT NULL, `ID\_USUARI` int(11) NOT NULL, `ID\_ECOMMERCE` int(11) NOT NULL, `ID\_ESTAT\_OPINIO` int(11) NOT NULL, `DATA\_ALTA` datetime NOT NULL, `FACILITAT\_US\_WEB` int(11) NOT NULL, `METODES\_PAGAMENT` int(11) NOT NULL, `SERVEI\_TRANSPORT` int(11) DEFAULT NULL,

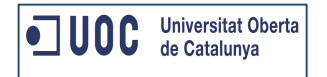

 `SERVEI\_POST\_VENDA` int(11) DEFAULT NULL, `OPINIO\_GLOBAL` int(11) NOT NULL, `OPINIO\_LLIURE` varchar(9000) DEFAULT NULL, `DATA\_ESTAT` datetime DEFAULT NULL, `INFO\_SERVEI` int(11) NOT NULL, PRIMARY KEY (`ID\_OPINIO`), KEY `FK\_OPINIO\_USUARI\_idx` (`ID\_USUARI`), KEY `FK\_ECOMMERCE\_idx` (`ID\_ECOMMERCE`), KEY `FK\_OPINIO\_ESTAT\_idx` (`ID\_ESTAT\_OPINIO`), CONSTRAINT `FK\_OPINIO\_ECOMMERCE` FOREIGN KEY (`ID\_ECOMMERCE`) REFERENCES `ecommerce` (`ID\_ECOMMERCE`) ON DELETE NO ACTION ON UPDATE NO ACTION, CONSTRAINT `FK\_OPINIO\_ESTAT` FOREIGN KEY (`ID\_ESTAT\_OPINIO`) REFERENCES `estat\_opinio` (`ID\_ESTAT\_OPINIO`) ON DELETE NO ACTION ON UPDATE NO ACTION, CONSTRAINT `FK\_OPINIO\_USUARI` FOREIGN KEY (`ID\_USUARI`) REFERENCES `usuari` (`ID\_USUARI`) ON DELETE NO ACTION ON UPDATE NO ACTION ) ENGINE=InnoDB DEFAULT CHARSET=utf8; LOCK TABLES `opinio` WRITE;

INSERT INTO `opinio` VALUES (1,2,2,1,'2013-11-24 00:00:00',5,4,1,3,3,'El servei de tranport va ser horrible!! va rigar 4 dies!','2013-12-19 00:00:00',3),(2,2,5,2,'2013-11-24 00:00:00',4,4,4,4,4,'Servei Post Venga genial, em va arribar un producte erroni i me\'l van canviar de seguida. Molt contenta!','2013-11-24 00:00:00',4),(3,2,13,1,'2013-11-24 00:00:00',5,1,0,5,4,'No entenc com no es pot pagar amb PayPal, hauria de ser obligatori!','2013-12-19 00:00:00',5),(4,2,24,1,'2013-11-24 00:00:00',5,5,4,4,4,'Crec que el web del Corte Ingles hauria d\'indicar més informació de cada producte, així com mostrar més imatges de cadascun.','2013-12-21 00:00:00',1);

UNLOCK TABLES;

### **Taula REGISTRE\_ESTAT\_OPINIO**

CREATE DATABASE IF NOT EXISTS `mydb`; USE `mydb`;

DROP TABLE IF EXISTS `registre\_estat\_opinio`; CREATE TABLE `registre\_estat\_opinio` ( `ID\_REGISTRE\_ESTAT\_OPINIO` int(11) NOT NULL, `ID\_OPINIO` int(11) NOT NULL, `ID\_ESTAT\_OPINIO` int(11) NOT NULL, `DATA\_ESTAT` datetime NOT NULL, `COMENTARIS` varchar(1000) DEFAULT NULL, PRIMARY KEY (`ID\_REGISTRE\_ESTAT\_OPINIO`), KEY `FK\_REGISTRE\_OPINIO\_idx` (`ID\_OPINIO`), KEY `FK\_REGISTRE\_ESTAT\_idx` (`ID\_ESTAT\_OPINIO`) ) ENGINE=InnoDB DEFAULT CHARSET=utf8;

LOCK TABLES `registre\_estat\_opinio` WRITE; INSERT INTO `registre\_estat\_opinio` VALUES (1,1,1,'2013-11-24 00:00:00',NULL),(2,2,1,'2013-11-24 00:00:00',NULL),(3,3,1,'2013-11-24 00:00:00',NULL),(4,4,1,'2013-11-24 00:00:00',NULL),(5,5,1,'2013-11-24 00:00:00',NULL),(6,6,1,'2013-11-24 00:00:00',NULL),(7,7,1,'2013-11-24 00:00:00',NULL),(8,8,1,'2013-11-24 00:00:00',NULL),(9,9,1,'2013-11-24 00:00:00',NULL),(10,10,1,'2013-11-24 00:00:00',NULL),(11,11,1,'2013- 11-24 00:00:00',NULL),(12,7,2,'2013-11-24 00:00:00',''); UNLOCK TABLES;

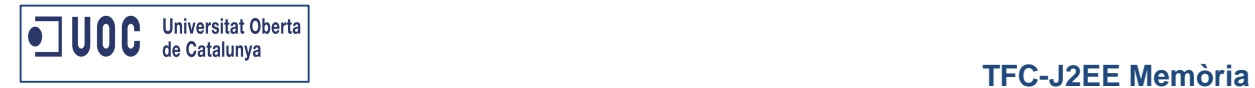

## **Proves**

A continuació es mostren els plans de proves de les proves més representatives que s'han dut a terme a l'aplicació Opin@.

#### **Proves Home**

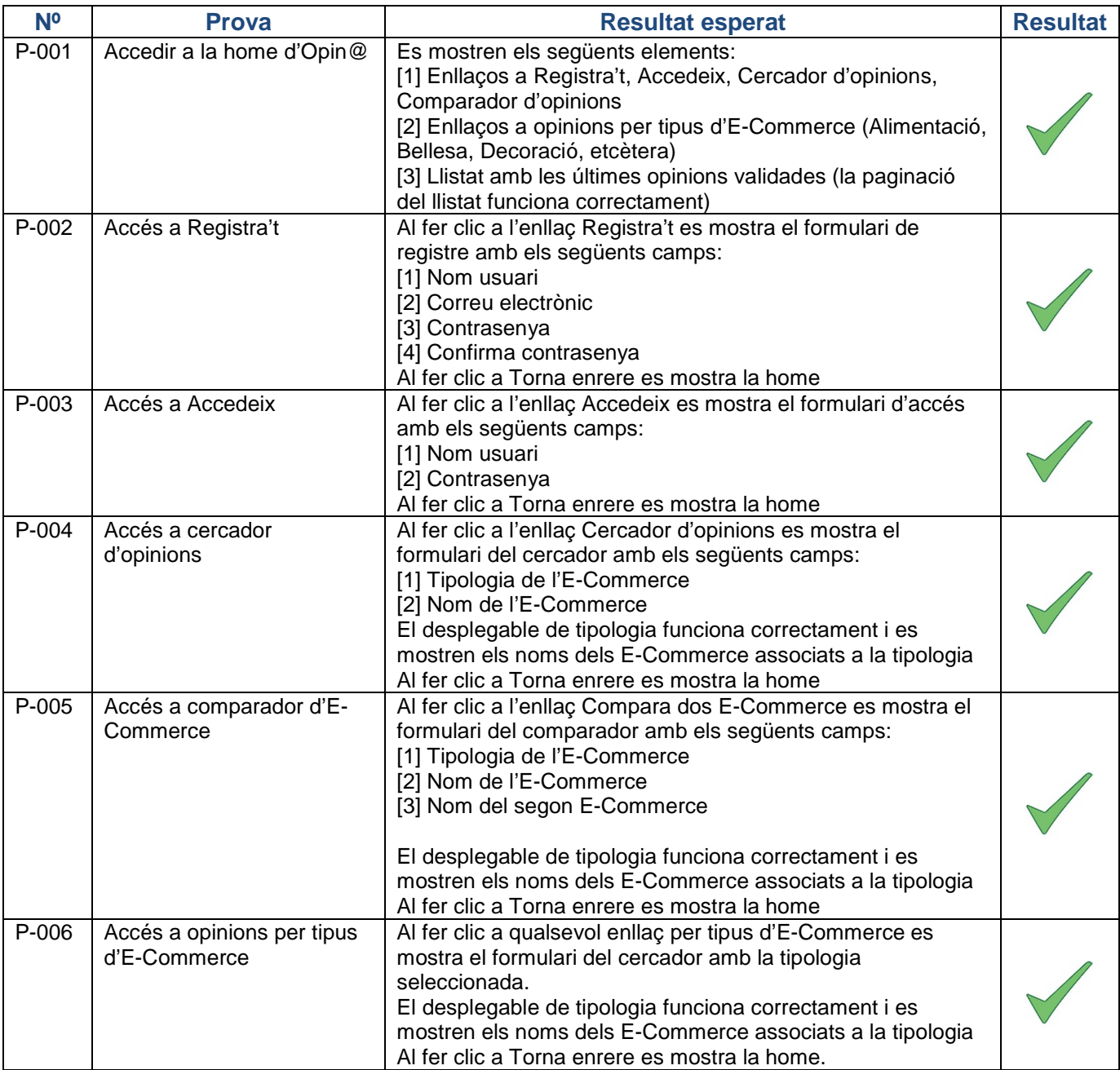

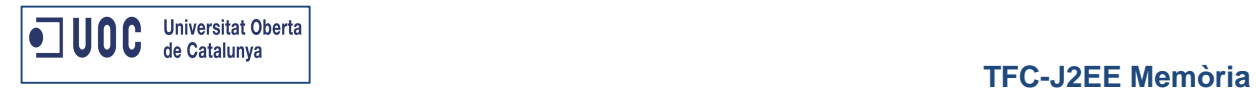

## **Proves Registre**

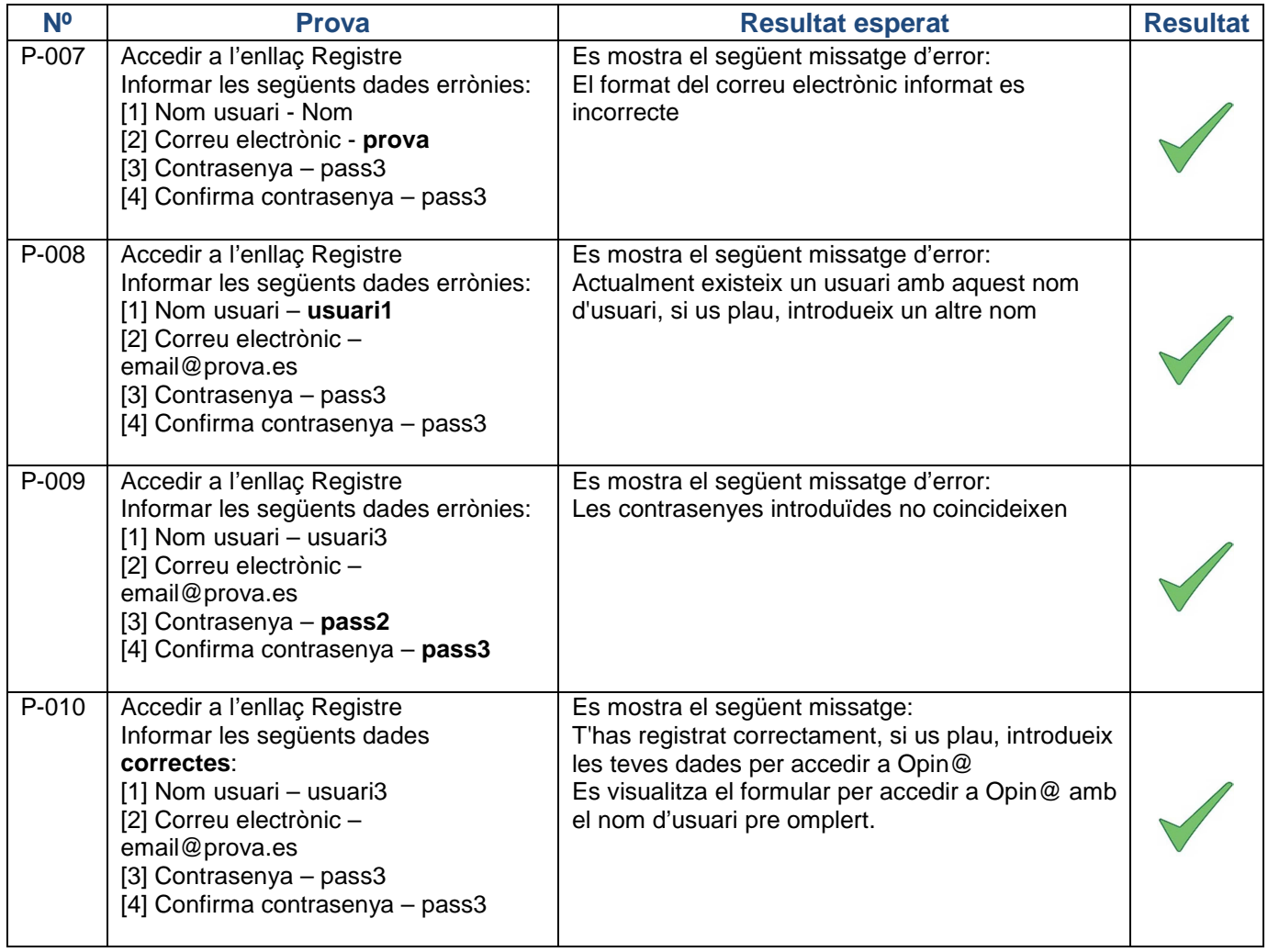

## **Proves Accés**

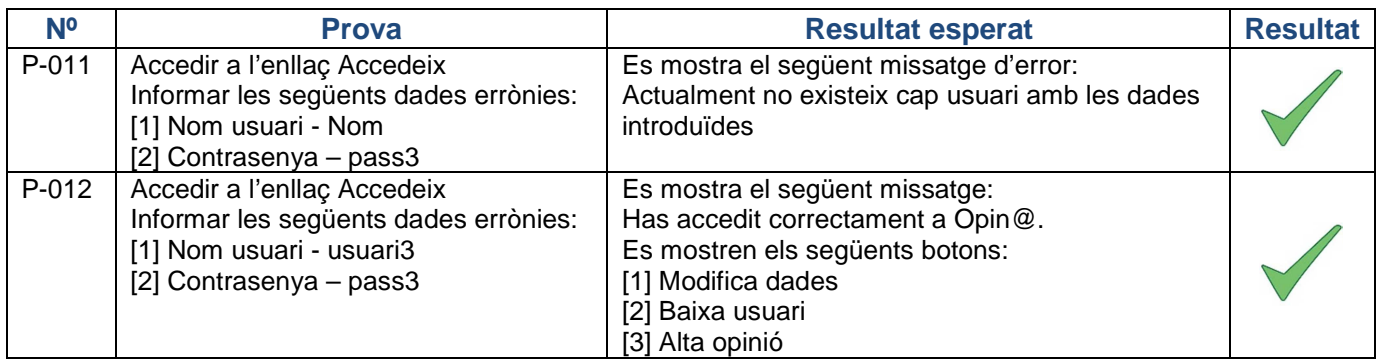

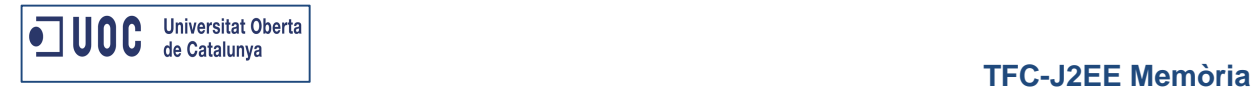

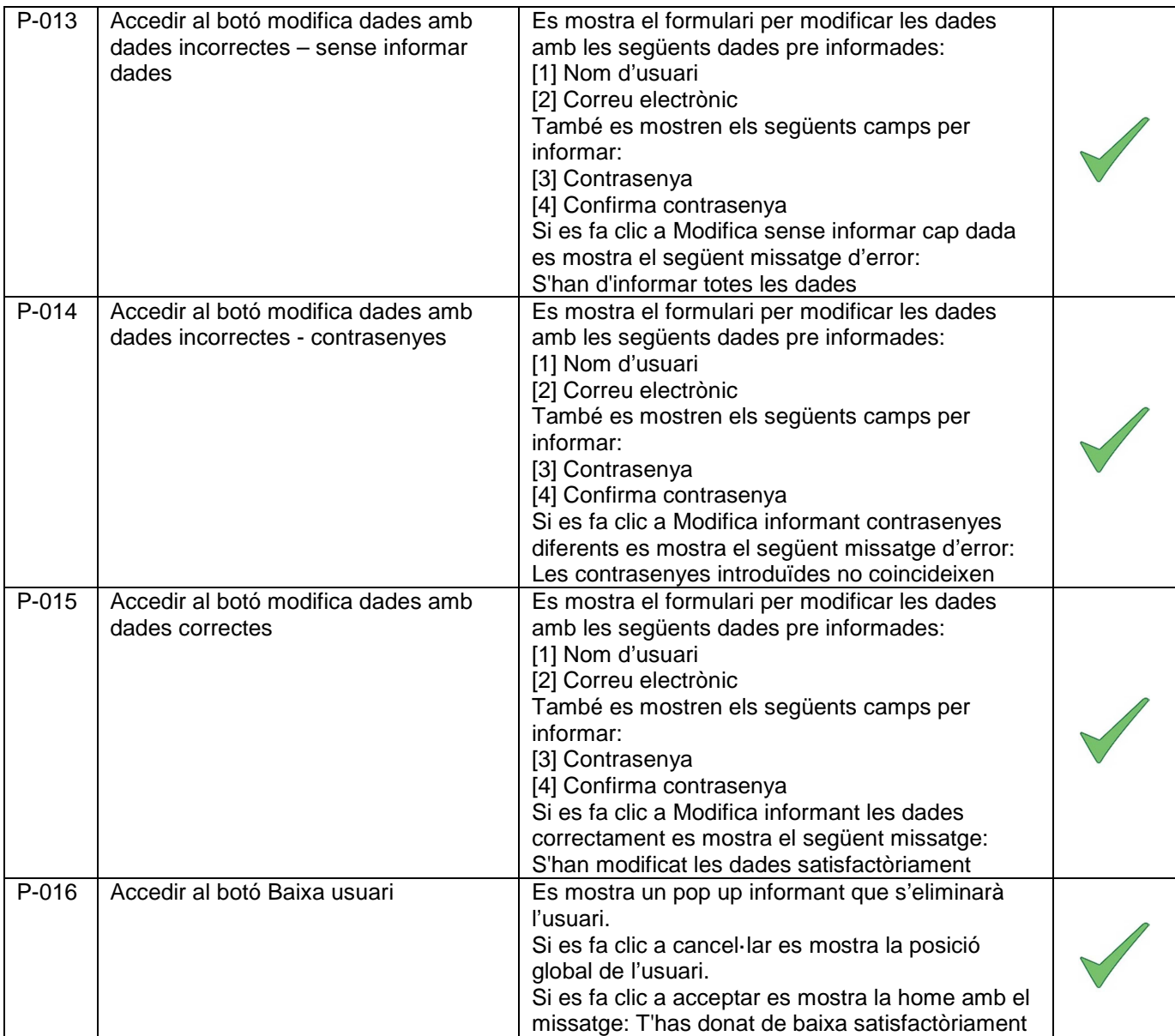

## **Proves Alta opinió**

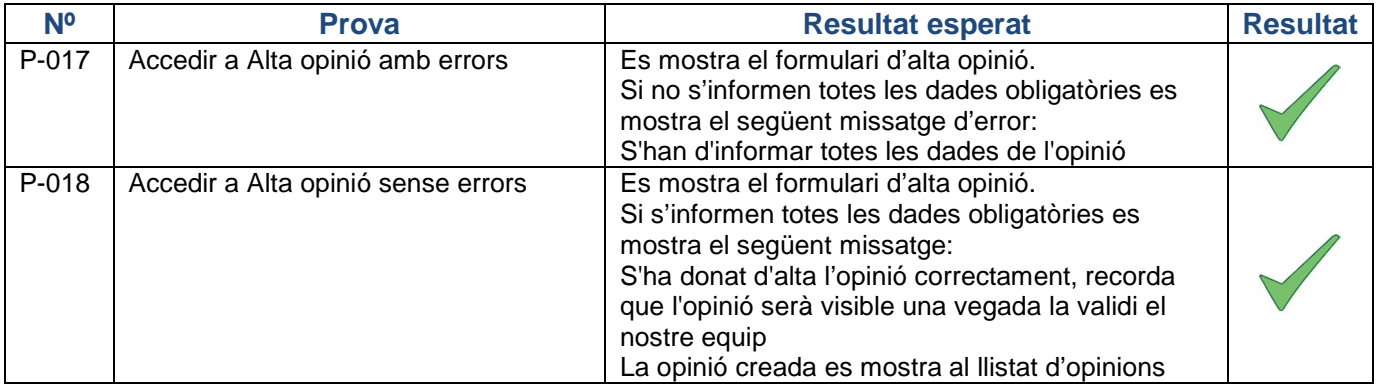

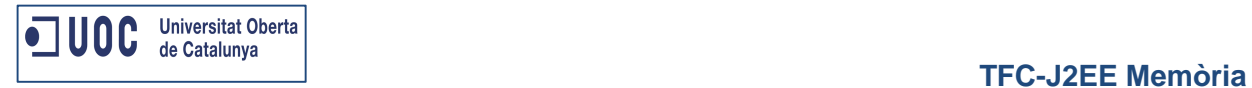

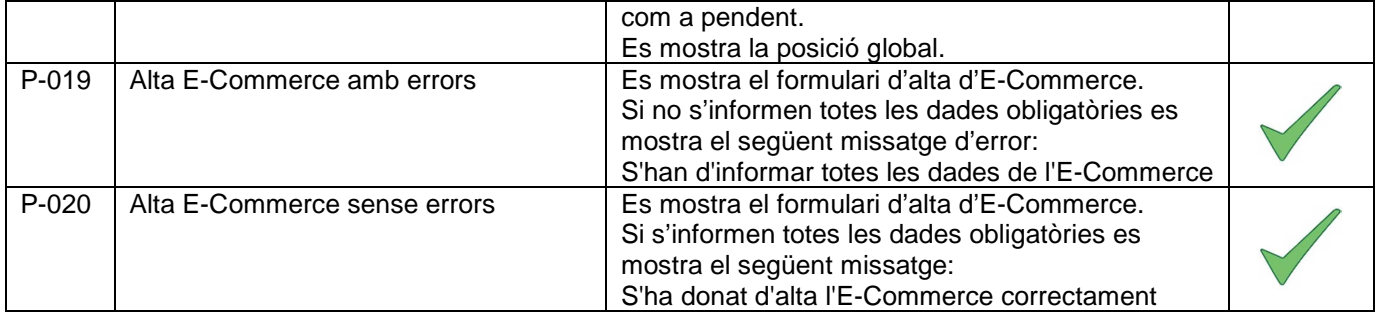

## **Proves Valida opinió**

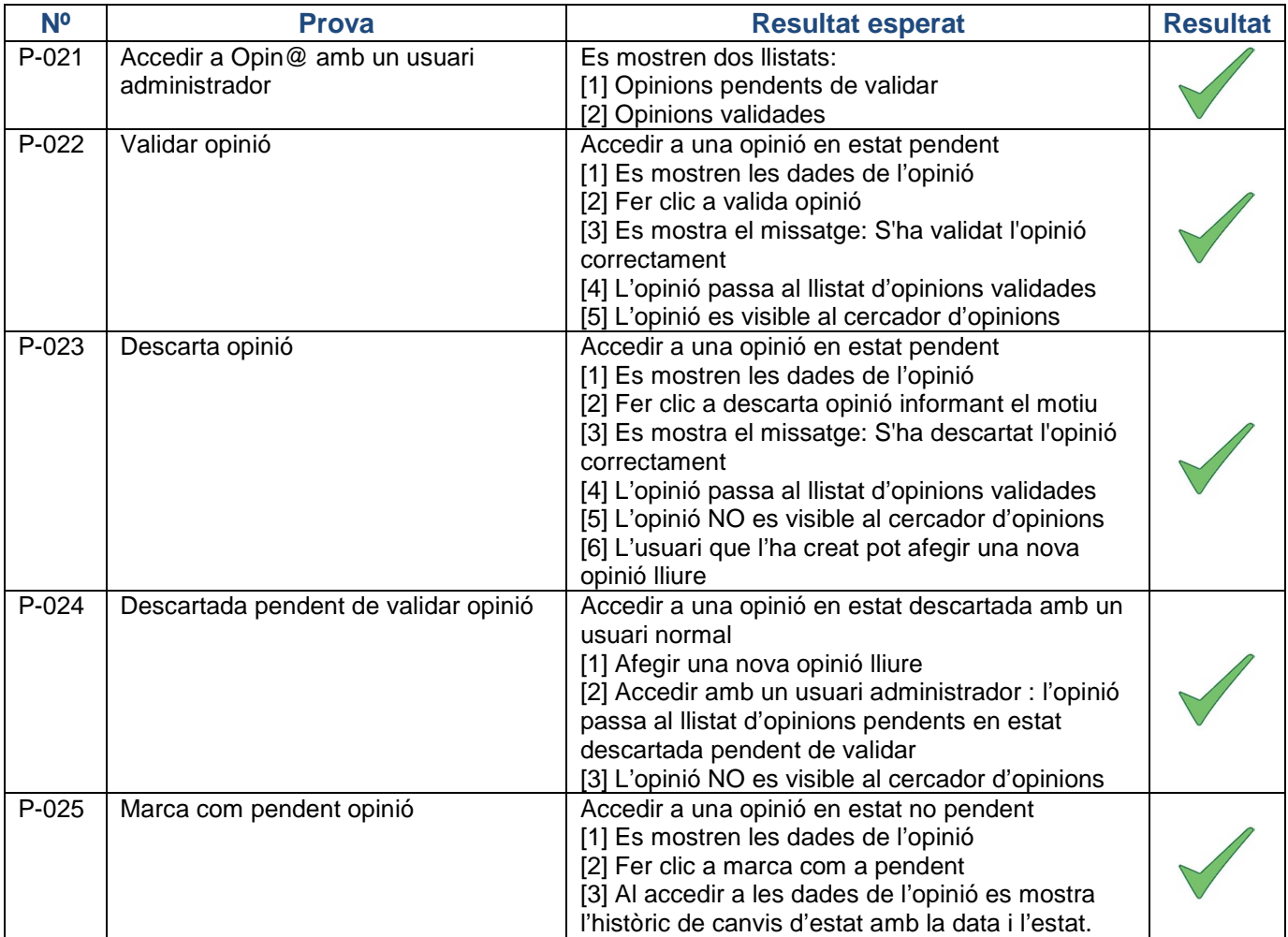

## **Proves Cercador opinions**

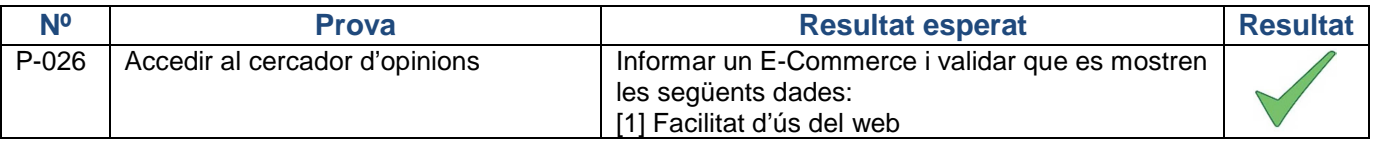

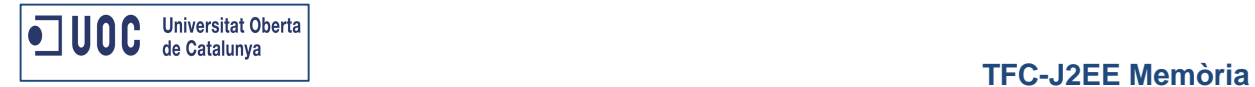

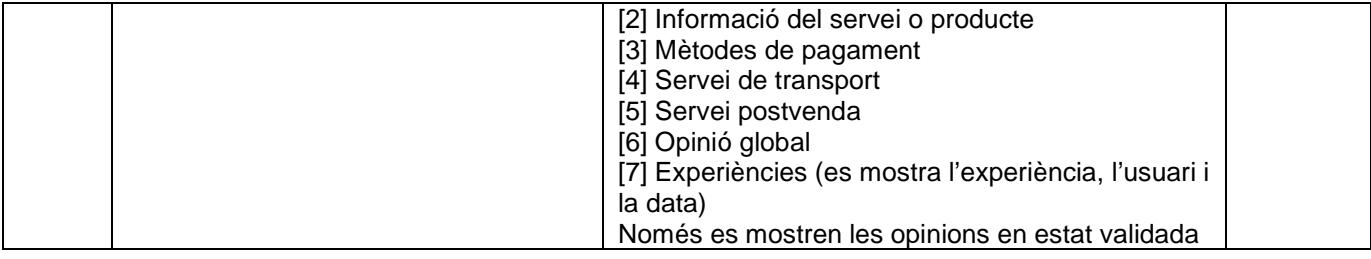

## **Proves Comparador d'E-Commerce**

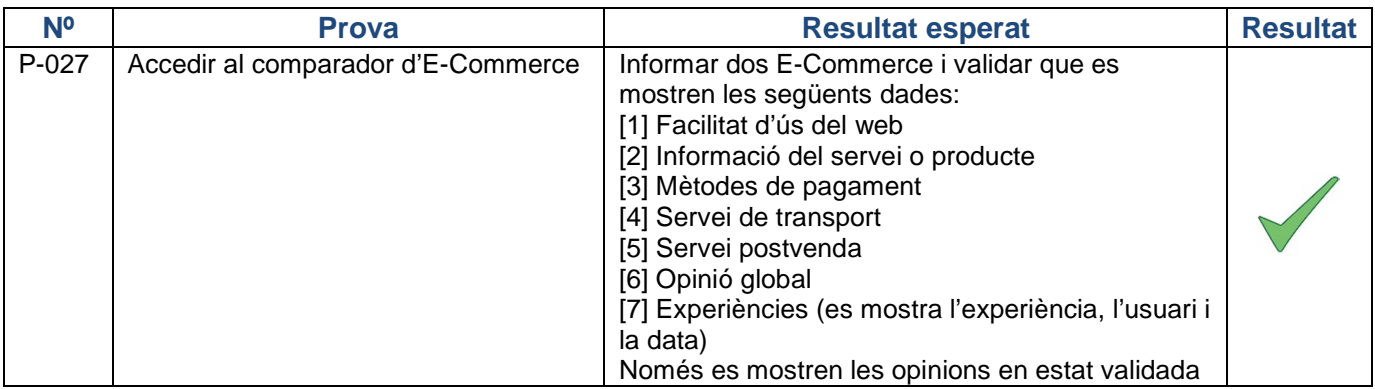

## **Proves Logout**

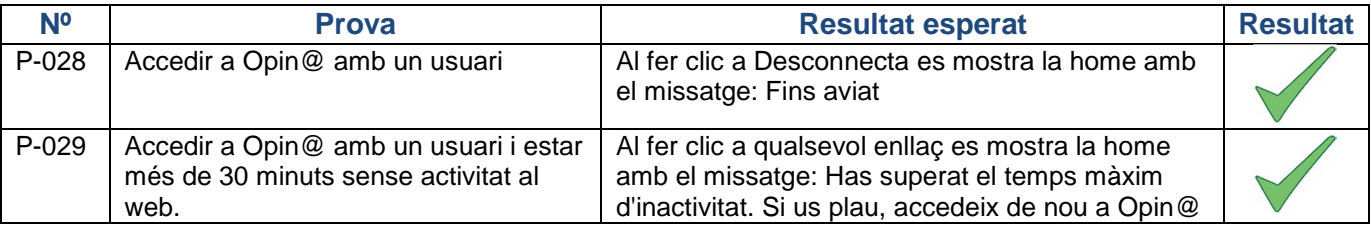

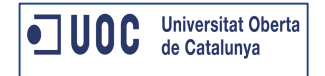

## **Reptes i problemes**

Al llarg del desenvolupament de l'aplicació Opin@ he trobat entrebancs que m'han fet perdre molt de temps i cercar a fòrums persones que s'han trobat en el mateix cas que jo.

Afortunadament, sempre hi ha algú que ha tingut el mateix problema i l'ha documentat.

#### **Problema amb DWR:**

El framework DWR es molt fàcil una vegada el tens configurat, però em va costar una tarda sencera configurar-lo fer les proves contra base de dades per validar que mostrava els components necessaris als desplegables.

#### **Problema amb Internet Explorer:**

A part d'aquest mal de cap, una vegada tenia tota la implementació acaba, vaig començar a fer proves amb el navegador Internet Explorer (gran error). Sempre s'han de passar proves alhora de varis navegadors, per exemple: Firefox i Internet Explorer.

Com no va ser el meu cas em vaig trobar la sorpresa de que els desplegables no funcionaven en Internet Explorer. Després d'investigar i provar vaig aconseguir fer funcionar els desplegables amb els dos navegadors.

#### **Problema amb Log4j:**

Per una altra banda vaig tenir problemes a l'hora de configurar el Framework Log4j donat que a Internet hi ha molts exemples de com configurar-lo via un arxiu .xml però no amb un arxiu .properties.

#### **Problema amb MySQL:**

Mai havia treballat amb MySQL, així que he tingut que cercar molts tutorials i casos d'exemple per crear la base de dades o per fer el diagrama entitat – relació.

Una cosa que em va sorprendre molt va ser que no es pot crear via mapping un camp auto-incremental, com per exemple amb Oracle. Amb MySQL has de crear una query que recuperi l'últim valor de la clau d'una taula per poder assignar-lo al següent element que vols crear.

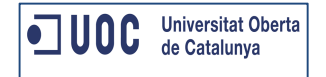

## **Punts de millora (evolutius)**

Si hagués tingut mes temps per dedicar al TFC o tingués la possibilitat d'implementar evolutius o millores a l'aplicació Opin@ desenvoluparia els següents:

**I18n** 

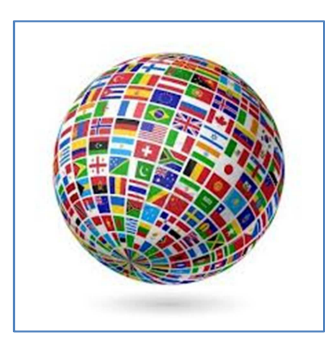

Per a un projecte web, l'accessibilitat és molt important. Ha de ser capaç d'oferir un accés variat a tot tipus de persones, i això inclou persones que utilitzin diferents llenguatges en el seu dia a dia.

El problema descrit és molt habitual en el món web i naturalment es coneix com a i18n. Aquest abreviatiu ve de la paraula anglesa internationalization.

Els frameworks actuals tenen integrada ja una tecnologia d'i18n molt estesa que es basa en la utilització de codis que després se'ls hi dóna un valor en un fitxer de propietats. Per exemple, en un fitxer JSP, on volem posar la paraula "Alta opinió", nosaltres ens referiríem com:

key="key.alta.opinio"

Aquesta clau, "key.alta.opinio", la trobaríem a diferents fitxers de l'aplicació:

keys\_ca\_ES.properties

keys\_es\_ES.properties

keys\_en\_GB.properties

On el primer fitxer contindria el valor de la clau en català, el segon en castellà, i el tercer en anglès britànic, de la següent manera.

key.alta.opinio =Alta opinió

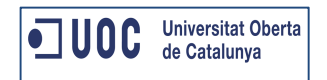

key.alta.opinio =Alta opinión

key.alta.opinio =Create review

D'aquesta manera, a partir d'un paràmetre de la sessió (l'idioma), l'aplicació sap a quin fitxer ha d'anar a buscar els codis i conseqüentment traduir l'aplicació a l'instant. Els avantatges d'això són molt clars, una traducció instantània i controlada, de la manera més senzilla.

El principal desavantatge és que no es gaire fàcil de mantenir, cada cop que es vol afegir un nou literal a l'aplicació, s'ha d'escriure tants cops com diferents idiomes tinguis en diferents fitxers, procurant no descuidar-te cap ja que això produeix un error.

#### **Avís a usuari per canvi d'estat d'opinió**

En una segona versió de l'aplicació Opin@ desenvoluparia l'enviament d'avisos als usuaris cada vegada que una opinió canviés d'estat.

Això consistiria en enviar un correu electrònic a l'usuari indicant les dades de l'opinió que ha canviat l'estat, l'estat actual i en cas que s'hagi descartat l'opinió, el motiu pel qual s'ha descartat.

#### **WebService per donar d'alta opinions**

Com moltes webs d'E-Commerce tenen el seu propi qüestionari d'opinions, es podria implementar un webservice per a que aquests E-Commerce donessin d'alta les opinions a Opin@ i es mostressin al web.

Consistiria en construir un Webservice on s'informessin les dades de l'opinió i aquesta es donaria d'alta en estat validat. També s'hauria de documentar el Webservi (tècnica i funcionalment) per tal que el clients d'aquest poguessin fer ús sense problemes.

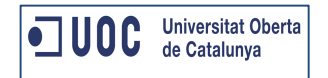

## **Conclusions**

A continuació es resumeixen les conclusions després de la implementació i documentació d'Opin@.

El seguiment dels objectius s'ha anat realitzant durant tot el procés de l'eina.

#### **Compliment d'objectius**

Els objectius funcionals d'Opin@ s'han complert totalment. De fet s'han afegit funcionalitats que en un primer moment no estaven contemplades com ara:

- Paginació dels llistats
- Marcar com a pendent una opinió (un cop validada)
- Modificar l'opinió lliure (en cas de descartades)

A nivell personal, la realització d'Opin@ m'ha suposat assolir una sèrie d'objectius prèviament marcats. Opin@ m'ha permet assolir coneixements de Frameworks fins ara desconeguts per a mi, com ara:

- DWR
- Log4j
- MySQL

La realització d'Opin@ m'ha donat l'oportunitat de fer el total seguiment d'una aplicació (tant la part funcional com la tècnica):

- Presa de requisits
- Definició de funcionalitats i casos d'us
- Disseny dels diagrames de seqüencia
- Disseny de les pantalles
- Implementació del producte

#### **Desviacions**

Afortunadament la planificació que vaig definir a la primera entrega del TFC s'ha mantingut sense cap modificació.

Quin ha estat el secret? Afegir un 30 % més de temps del que es preveu utilitzar a la implementació.

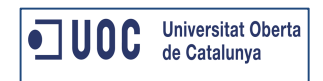

L'experiència m'ha mostrat que els problemes sempre surten a la part d'implementació, on s'han de redefinir algunes funcionalitats o surten problemes tècnics com el meu cas (configuració de DWR o Log4j o funcionament amb el navegador Internet Explorer).

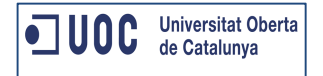

## **Bibliografia - Fonts consultades**

Per desenvolupar l'eina i els entregables d'Opin@ he consultat les següents fonts:

- http://es.wikipedia.org/wiki/Wikipedia:Portada **(la més consultada)**
- http://logging.apache.org/log4j/1.2/
- http://directwebremoting.org/dwr/index.html
- http://stackoverflow.com/
- http://www.lawebdelprogramador.com/
- Biblioteca virtual de la UOC

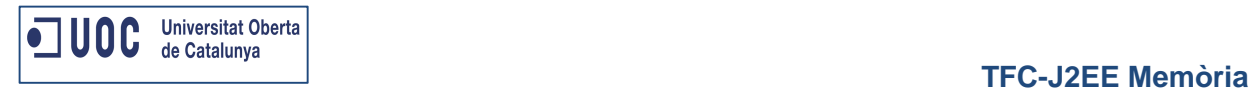

## **Documents de referència**

Pla de treball Opin@

Anàlisi funcional

Manual d'instal·lació

Presentació (Power Point)